# astra telematics

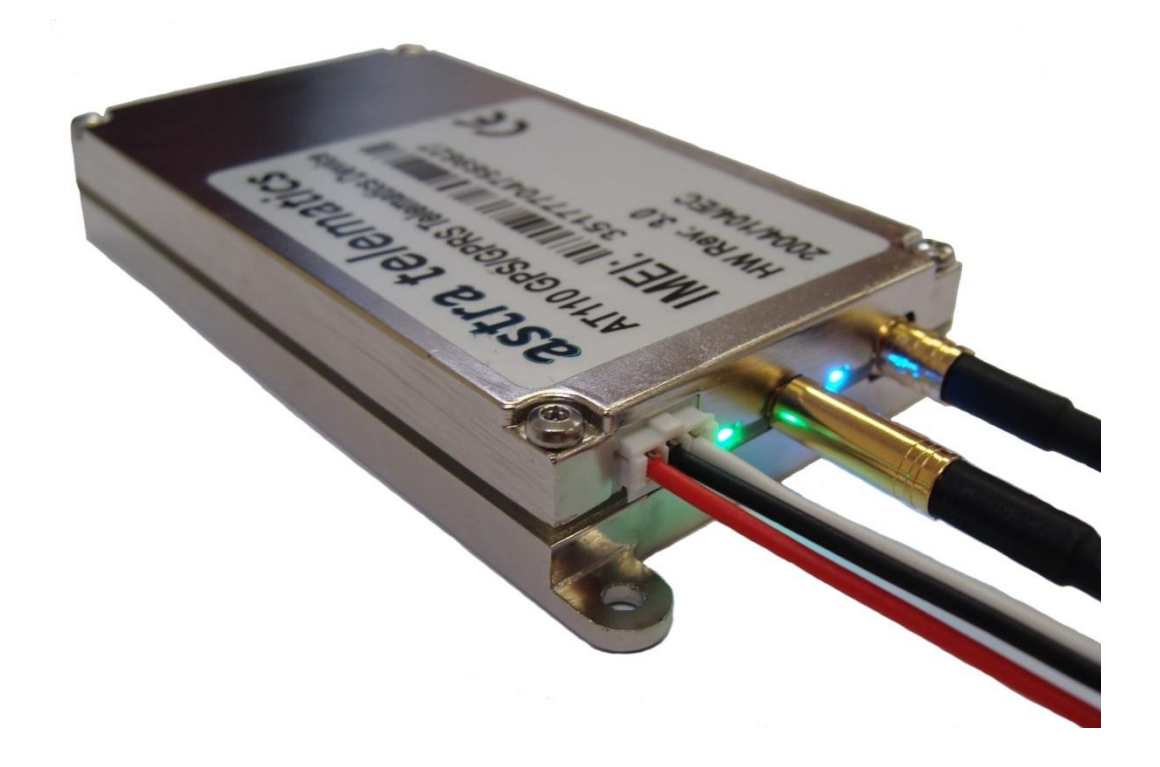

## AT110 Advanced Vehicle Tracking Device

## User Guide

Version: 4.1 Date: July 2016

## **Abbreviations**

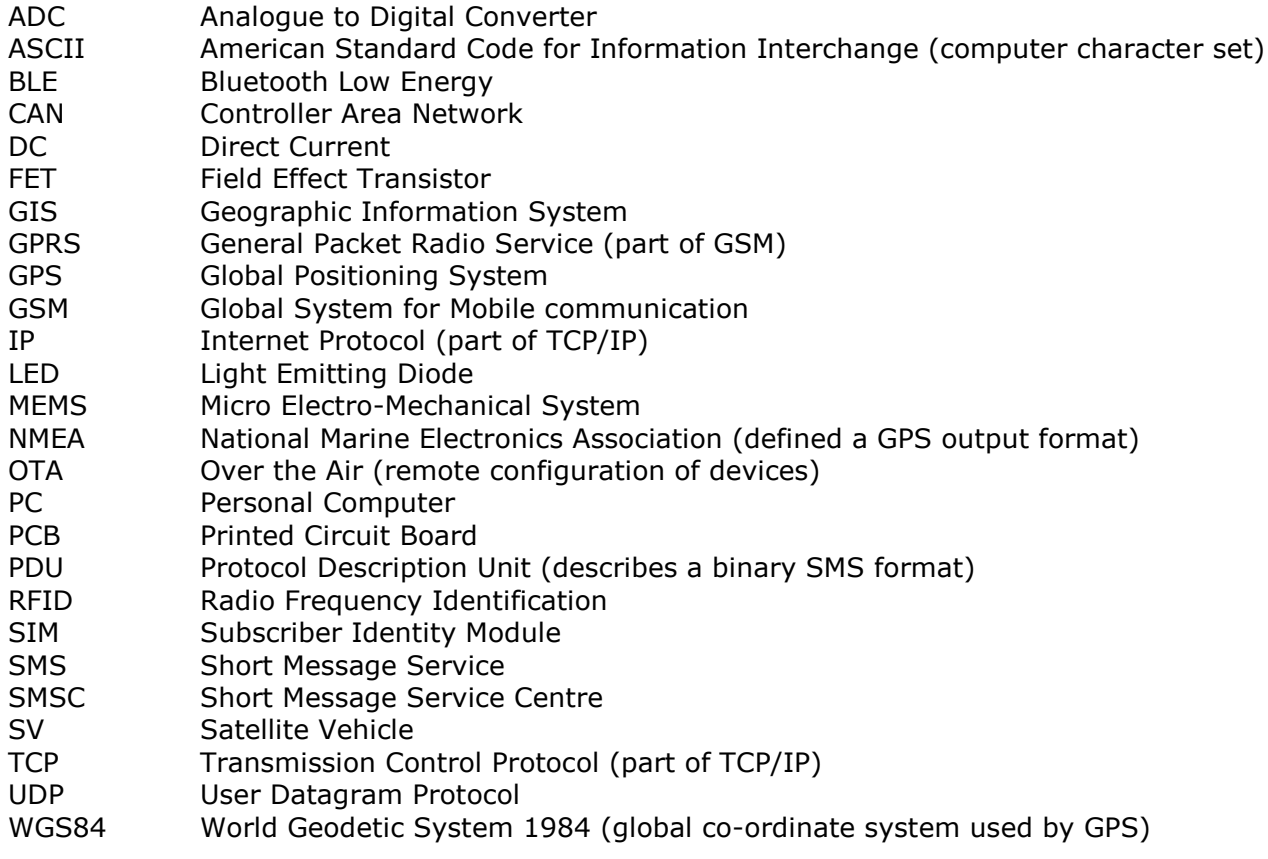

## **Product Overview**

The AT110 is a highly featured vehicle tracking device, housed in a sturdy aluminium enclosure with external GPS/GSM antennas. The AT110 incorporates the very latest technology, including the latest Cortex M3 ARM processor, Telit GE865 Quad Band GSM/GPRS modem and SiRFstar IV GPS with high sensitivity and anti-jamming features. The AT110 operates from an external power feed and has an optional 900mAh back-up battery which allows operation for approx. 10 hours in continuous mode. Basic 3 wire (power and ignition) connections are made using a simple 3 way connector and cable assembly. More advanced features are available by using the 36 way data connector.

### **Features**

The main features of the AT110 are highlighted below:

- Compact size (approximately 'Swan Vestas' match box dimensions)
- Cortex M3 ARM Processor
- SiRFstar IV GPS, -163dBm sensitivity and anti-jamming feature
- Telit GE865 QUAD band GSM/GPRS modem
- Low power consumption (near zero current drain when vehicle ignition is off)
- 3 axis accelerometer (2/8g)
- CANBus interface (OBD and FMS)
- Internal Buzzer
- Extensive I/O 6 digital inputs, 4 digital outputs, 2 ADC inputs and 2 RS232 Ports
- Internal back-up battery, lithium, 900mAh
- Configuration by RS232, SMS or TCP/UDP
- Fast and reliable over the air firmware update
- Supports AT100and AT220 Protocolsfor easy compatibility with existing applications
- Reporting protocols support TCP or UDP
- Pass through data mode
- SDK available for rapid development of client customised applications
- Approved to: CE, 2004/104/EC

## **Technical Specifications<sup>1</sup>**

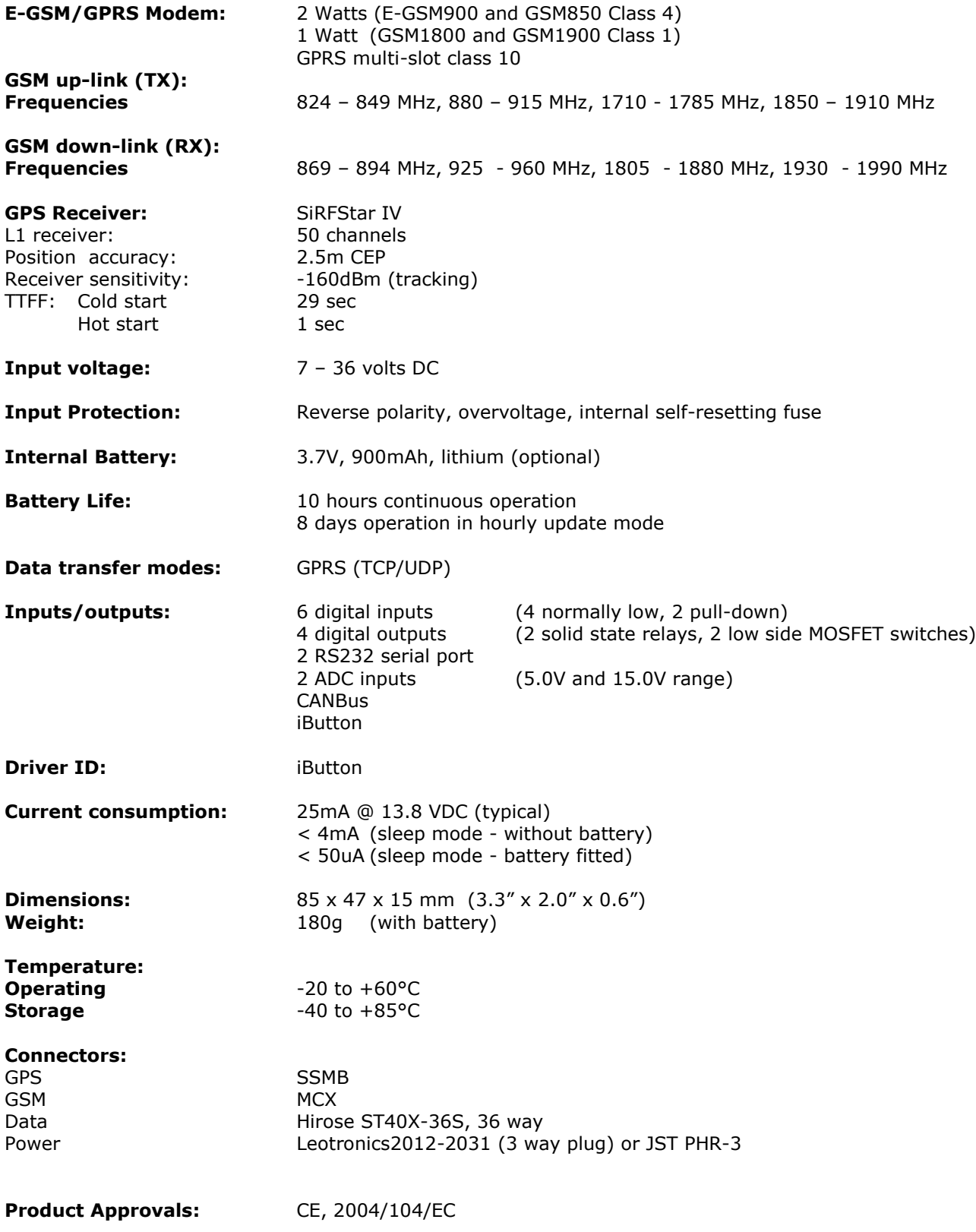

**.** 

 $1$ Specifications may change without notice.

## **Hardware Description**

#### **Dimensions**

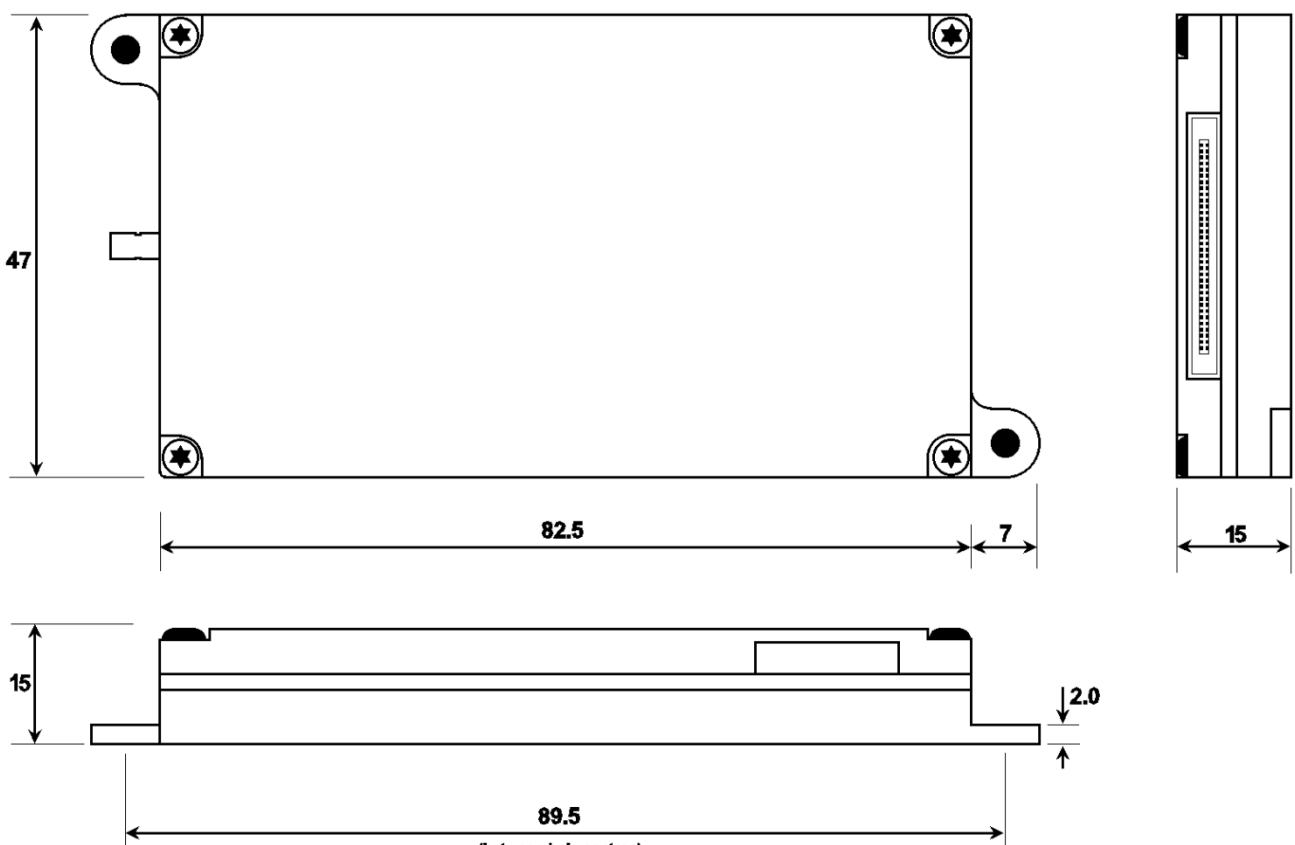

#### (between hole centres)

#### **SIM installation**

**Note:** fitting the SIM will trigger the AT110 to power up.

The AT110 must be fitted with a SIM card to allow access to GSM/GPRS network services. The SIM card is installed in a small slot in the side of the AT110. Correct orientation of the SIM card is essential for correct operation. Push the SIM card into the slot until the edge is flush with the AT110 case. Removal of the SIM card requires the use of tweezers. SIM PIN must be disabled.

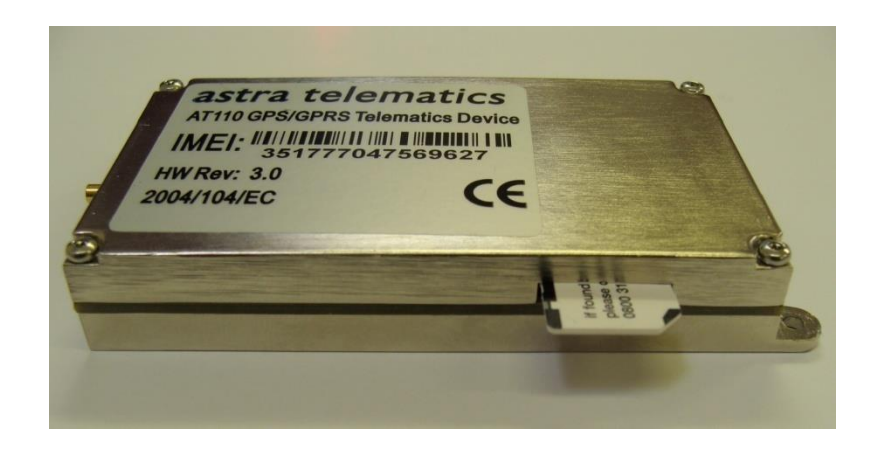

#### **Power requirements**

The AT110 operates from a DC Voltage between 7 and 36 Volts. We recommend that a permanent 'live' power source is used to supply the AT110. If current drain is of concern, please refer to the power management section for options to minimise vehicle battery drain when stationary for long periods.

#### **Fuse Recommendations**

Typical current drain is 25mA @ 13.8VDC and 14mA @ 27.6VDC, although maximum peak current can be around 500mA for very short periods. The AT110 is supplied with a 1.0m power cable, which is fitted with 1A fuses in the power feeds and ignition sense wires.

#### **Back-up Battery (factory fitted option)**

The AT110 operates from the external voltage source. If the optional back-up battery is fitted, the AT110 will maintain optimum charge level and automatically switch to battery power should the external voltage source fail or fall outside of the permitted range. Note that the operating temperature range of the AT110 is reduced when the battery option is fitted (see Specifications section).

#### **Powering up your AT110**

Fitting the SIM acts as the on/off switch. Your AT110 will power up as soon as the SIM is inserted.

#### **LED Indicators**

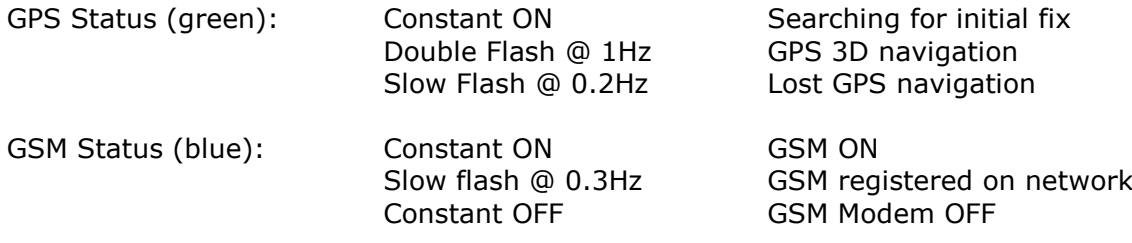

## **Interconnections**

For basic installations, the 3 wires provided on the standard power cable are all that is necessary, these provide power and ignition input (digital 1) using a 3 way cable which mates with the 3 way power header on the AT110 device.

#### **AT110 Power Connections and Colour Code**

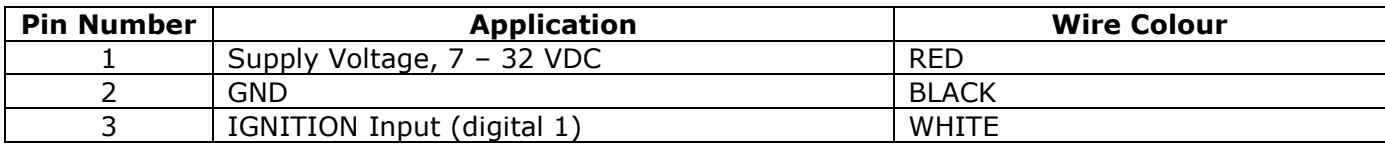

Other connections to the AT110 are provided by a single 36 way cable assembly (see below).

#### **AT110Data Connector Applications and Colour Code**

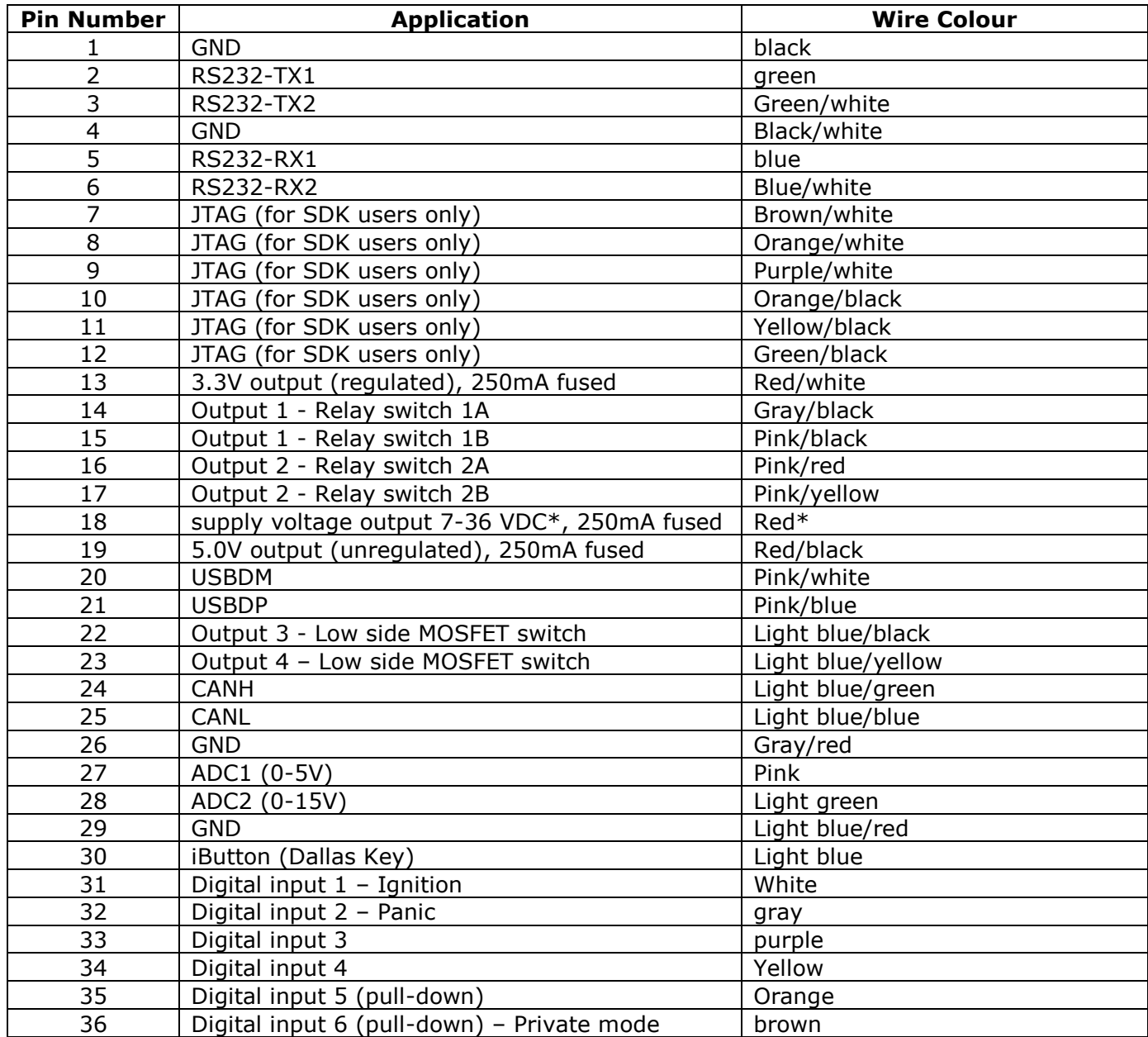

\*this is an output to power external accessories, not to be used to supply power to the device

#### **Digital Inputs**

Digital inputs 1 to 4 are normally low and can be connected directly to 12/24V vehicle circuits.

Digital inputs 5 and 6 are normally high, for use in pull-down applications. Simply switch to GND to activate these inputs.

**Note:** damage may be caused to the AT110 device if a voltage source is applied to these pins

#### **Digital Outputs**

The AT110 is capable of switching 4 different loads with 2 different types of switch, as described below.

Low Side Switches 1 - 2 are MOSFET switches to GND and must be used to switch the GND side of the load.

Relay Switches 1 and 2 are solid state relays. These are 2 port, bi-directional switches that can be used to interrupt/connect circuits of various types and can often be used in applications where low side switched cannot be used directly without an external relay. Use pins 1A/1B for relay switch 1 and pins 2A/2B for relay switch 2.

All the above switches are capable of handling loads of up to 30V, 0.5A maximum. The use of a 1A in-line fuse with these switches is essential to prevent any damage through fault scenarios.

#### **Analogue to Digital Converter (ADC) Inputs**

ADC1 can be used to measure analogue voltages up to 5.0V maximum ADC2 canbe used to measure analogue voltages up to 15.0V maximum

External scaling can be used to measure higher voltages if necessary.

#### **Integrated Accelerometer(s)**

The AT110 has a built in 3 axis MEMS accelerometer that operates in the range  $\pm 2q$  and is used to measure driver behaviour (acceleration and braking) during normal driving conditions.

The accelerometer also allows the AT110 to wake from sleep on movement, with configurable thresholds. Please refer to the MEMS parameter and Power Management section for more details.

#### **iButton (Dallas Key) Interface**

This can be used to read iButton devices for the purpose of Driver Identification. See the Driver ID Application Note for more details of how to use this feature.

#### **CANBus**

The AT110has integrated CANBus. Please refer to CANBus and FMS Application Notes for details of supported protocols and features.

**IMPORTANT NOTE:** The CANBus pins are ESD protected to 15kV, but can only withstand a continuous voltage of 12V maximum. These pins must not be used for any other application to avoid damage to the device.

#### **USB**

Reserved for future applications

#### **6-36V, 4.2V and 3.3V Outputs**

These are reserved for use with external devices, all are fused at 250mA (non-resetting). The 3.3V regulated output can be used as a reference voltage for external temperature sensors and used with the ADC1 input.

## **Electrical Parameters**

#### **Operating Conditions**

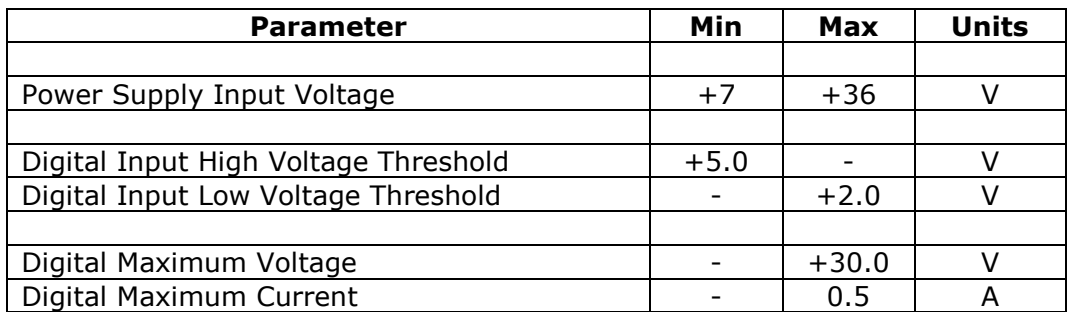

#### **Absolute Maximum Ratings**

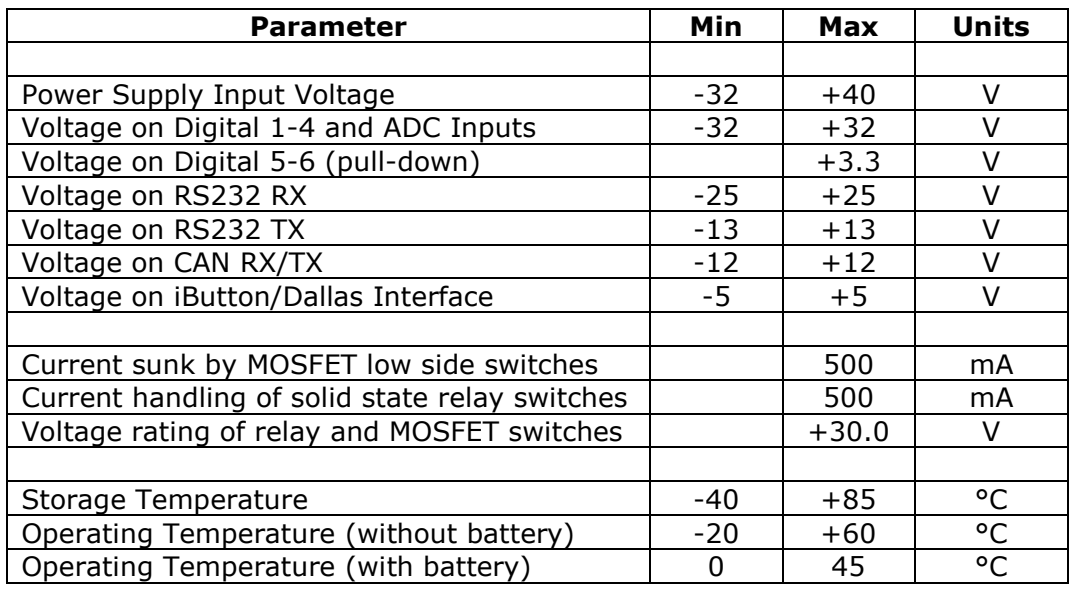

#### **Typical Power Consumption**

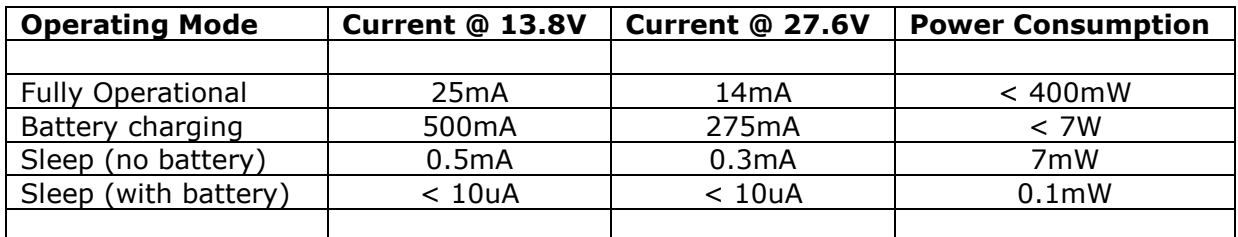

#### **Environmental Specifications**

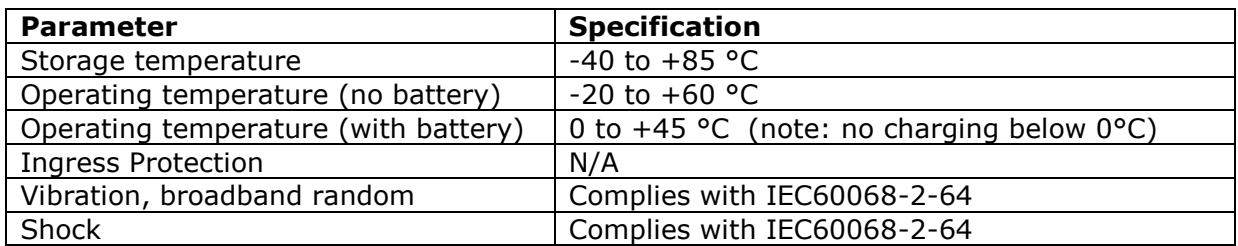

## **Configuration**

The AT110 has a versatile set of features to facilitate detailed customisation.

#### **Programming with an ASCII Terminal**

Custom configuration of the AT110 is best achieved via a serial interface to a PC. It is possible to use any ASCII terminal program (e.g. HyperTerminal, Teraterm, ProComm, Com7 etc.) to enter commands. Terminal settings are 115200 baud, 8 data bits, 1 stop bit, no parity and no flow control.

We recommend Teraterm, which can be downloaded free of charge. For details and download sources see <http://logmett.com/>

#### **Command Format**

The AT110 uses the same command format for all input methods; TCP, SMS and RS232.

Each command will take the following format:

\$AAAA,<arg1>,<arg2>,<argX><CR><LF>

Where AAAA is the command code and the text enclosed in <> are optional arguments.

Note that the <> characters should not be included in your argument.

#### **Response Format**

Each command will result in one response, by the same mode as the command was received. For multiple commands see the section Multiple Command Response Format.

The format of an individual response message is as follows:

\$AAAA,<status><CR><LF>

Where <status> is one of the following values

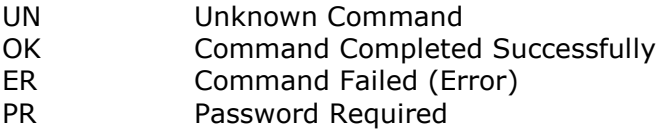

#### **Single Command Examples**

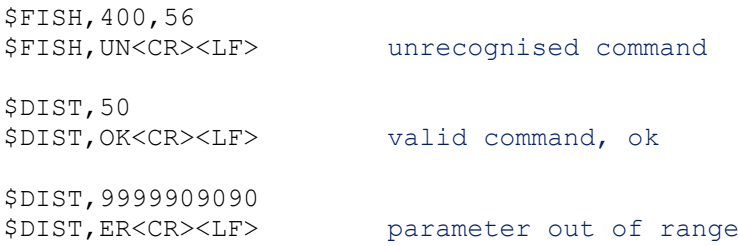

#### **Multiple Command Format**

In SMS mode it is often convenient to send several commands together in one SMS or packet. It is possible to append multiple commands together as described below.

Example1

\$DIST,50<CR> \$GPSQ,100<CR>

Example2 (recommended format for TCP/UDP mode)

\$DIST,500\$APAD,orangeinternet\$IGNM,1

#### **Multiple Command Response Format**

Multiple commands received at the same time via any mode will result in one response for each command parsed. The responses will be in exactly the same format as those described in the section Single Command - Response.

For Example2 above the response would be:

\$DIST,OK<CR> \$APPW,OK<CR> \$FRED,UN<CR><LF>

The first two commands are recognised and successfully executed, whereas the last command is unrecognised.

#### **Over the Air Configuration by SMS/GPRS**

The commands and formats described above can all be used over SMS, UDP or TCP sockets. The response will always be returned by the same mode as the command is received, so commands submitted by SMS will be responded to by SMS to the sender's phone number. Note that the sender's telephone number must be disclosed for the response to succeed.

When sending commands over TCP/UDP sockets, please do not include carriage return (CR) or line-feed (LF) characters between commands, these are not necessary and can cause parsing problems.

#### **Prevention of Unauthorised Device Reconfiguration**

There is a PIN code feature, which can be used to prevent unauthorised reconfiguration of devices by SMS. Please refer to the PASS command in the Configuration section of this document**.**

## **Application Parameters**

#### **GSM/GPRS Network Settings:**

#### **GPRS Access Point Address (APAD)**

When using GPRS mode, it is necessary to set the access point network (APN) details for the specific network being used. This information should be supplied by your GSM Network Operator or Service Provider. A list of GPRS access point addresses, usernames and passwords for most GSM operators can be found at <http://www.taniwha.org.uk/gprs.html>

#### **GPRS Access Point Username (APUN)**

See above.

#### **GPRS Access Point Password (APPW)**

See above.

#### **Application Server Settings:**

#### **TCP Host IP Address (IPAD1)**

When using GPRS mode, the host server must provide a TCP socket with a static (public) IP address. This address should be entered (without the port number). Alternatively, a hostname can be accepted for the IPAD parameter, in which case the GPRS network service provider will provide the DNS look-up to resolve the hostname to an IP address. Maximum hostname length is 64 characters.

NOTE: IP address should be entered **WITHOUT LEADING ZEROS**

#### **TCP Host Port Number (PORT1)**

The port number for the TCP host, as required for GPRS mode.

#### **TCP Acknowledgment Timeout (TCPT)**

This parameter specifies the maximum number of seconds that the AT110 device will wait for the host to send the ACK code in response to sending a report. The default value is 30 seconds. A value of zero will disable the acknowledgment feature.

#### **Communication Mode (MODE)**

This command specifies the required GSM communication mode, as described in the table below:

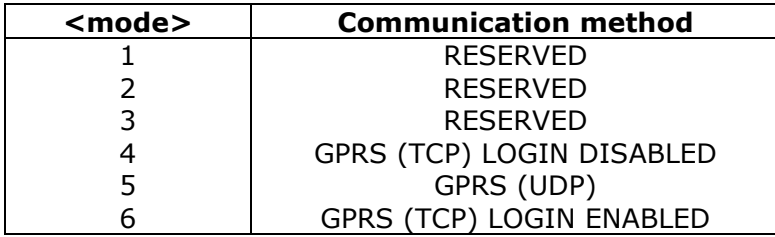

#### **Reporting Level (REPL)**

This parameter is a bitfield (3 bytes) which can be used to enable/disable certain types of report based on their reason code. The bits are defined to match the reason bytes in the appropriate protocol, set the appropriate bit to enable reports based on the associated reason. Note there are differences between protocols, please refer to specific protocol documentation and the Report Filtering Application Note for details.

A value of 16777215 will enable all reports.

#### **Reporting Protocol (PROT)**

The AT110 supports various reporting protocols (data packet formats). Protocols used by other devices are implemented for compatibility with existing systems. To take advantage of the full AT110 feature set, the specific AT110 protocols "M" or "V" are recommended.

Documentation for each of these protocols is available on request from Astra Telematics, please email [support@gps-telematics.co.uk](mailto:support@gps-telematics.co.uk) for a copy.

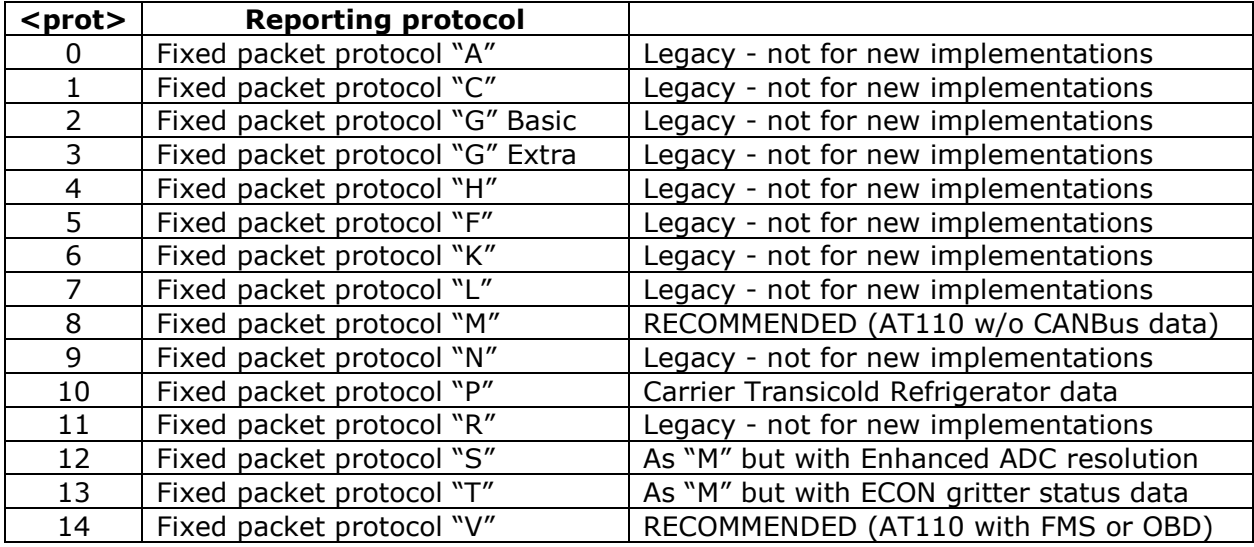

#### **Reporting Interval / Event Settings:**

#### **Distance Reporting Interval (DIST)**

Distance based reporting interval in metres. This feature can be disabled by setting Minimum Distance Moved to zero. Default is 5000.

#### **Heading Reporting Threshold (HEAD)**

The objective of this feature is to provide a vehicle trace which closely follows the actual route, but with the minimum of position update reports. In broad terms, the system provides fewer updates whilst driving in a straight line (e.g. motorways), but increases the number of updates whilst negotiating corners (e.g. city/town driving). Heading based reporting can be disabled, by setting HEAD to zero. Default is 45.

#### **Journey Timed Message Interval (JTIM)**

This parameter defines the maximum time interval between position update reports whilst in a journey. The journey mode is dictated by the IGNM setting, as below:

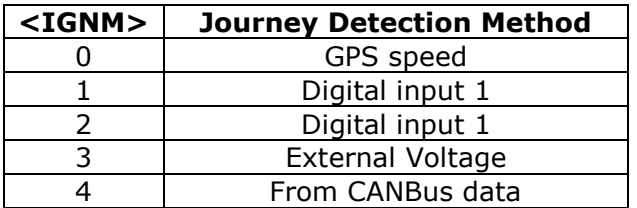

The appropriate value for Journey Timed Interval will depend on the user application. The default setting for JTIM is 2 minutes. Setting the Journey Timed Message Interval to zero will disable time based journey reports.

#### **Journey Timed Message Interval (JSEC)**

The journey timed reporting interval may be entered in seconds using the JSEC command. Default is 120.

#### **Stationary Timed Message Interval (STIM)**

This command defines the maximum time interval in minutes between position update reports whilst stationary. The appropriate value for Stationary Timed Interval will depend on the user application. The default is 60. Setting the Stationary Timed Message Interval to zero will disable time based reports whilst stationary. The command also allows the GPS module to be left in low power mode on a timed wake from low power mode to save power consumption. If the GPS module is left in low power mode on a timed wake it is powered on if a journey start is detected.

The command format is:

\$STIM,<time\_interval>,<disable\_gps\_on\_timed\_wake>

The default setting for  $\leq$  disable gps\_on\_timed\_wake> is 0 which powers on the GPS module on a timed wake. To keep the GPS module in low power mode on a timed wake set <disable\_gps\_on\_timed\_wake> to 1.

#### **Idle Mode Timed Message Interval (ITIM)**

This parameter defines the maximum time interval between position update reports when a vehicle is idling. Idling mode is initiated after a period of stationary time (see IDLE parameter) whilst the ignition is on. Setting the Idle Mode Timed Message Interval to zero will disable time based idle mode journey reports. The setting is in minutes and the default is 5.

#### **Idle Mode Threshold (IDLE)**

A vehicle is defined as being in Idle Mode when a vehicle is stationary for a specific length of time whilst the ignition is on. Idle Mode ends once the vehicle starts moving again. This parameter defines the length of time (in seconds) that a vehicle must be stationary before Idle Mode is initiated. Note that Idle mode start reports, timed reports and end reports are sent to the host application, hence an excessively low value for IDLE can result in increased reporting. The default value for IDLE is 180 seconds.

#### **Over-speed Speed Threshold (OSST)**

The AT110 can be configured to report over-speed events, which are defined as exceeding a given speed for a given amount of time. The OSST parameter defines the over-speed threshold in kmh. In order to trigger an over-speed event, the vehicle must travel in excess of OSST kmh for a period of OSHT seconds (see below). Further over-speed events cannot be triggered until OSIT seconds have elapsed and vehicle speed has fallen below the OSST threshold. A value of zero for OSST will disable over-speed events/reports. Default is 120.

#### **Over-speed Hold Time (OSHT)**

Defines the period of time (in seconds) that a vehicle must exceed OSST kmh to trigger an over-speed event.Default is 30.

#### **Over-speed Inhibit Time (OSIT)**

Defines the minimum time between over-speed events. Once an over-speed event has occurred, further over-speed events cannot be triggered until OSIT seconds have elapsed. Default is 120.

#### **Journey Detection Settings:**

#### **Ignition Mode (IGNM)**

This parameter defines the function of the IGNITION input and the method of journey START/STOP detection, as follows:

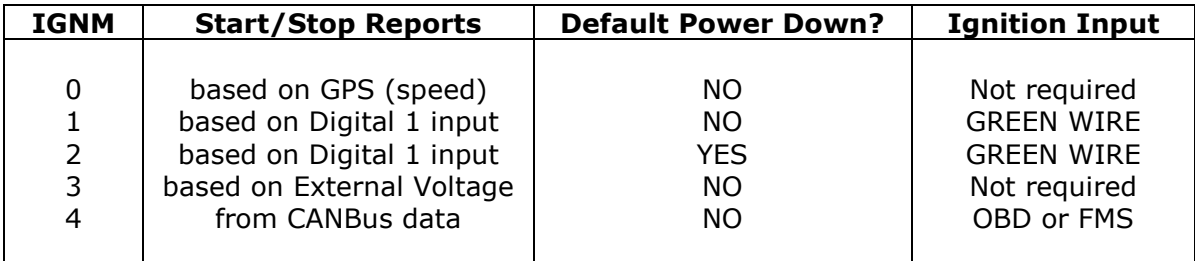

The command format is:

\$IGNM,<ignition\_source>[,<low\_power\_mode>]

where<ignition source> is one from the above table (1 and 2 being the same). Default is 1. If <low\_power\_mode> is 0 then power down is disabled and if it is 1 then power down is enabled.

Power down mode is automatically enabled when  $\le$  iqnition source  $>$  is set to 2. In other <ignition\_source> modes, <low\_power\_mode> is disabled by default, but it can be enabled by specifying a value of 1 when setting the  $\leq$  ignition source $\geq$ .

When IGMN=3 the AT110 will detect that the vehicle engine is running from the increase in external voltage (typically, the vehicle battery voltage increases by 2 Volts whilst the engine is running. This mode requires a two wire installation and frees up a digital input for other uses.

Note 1: please refer to the AT110 Installation Guide for installation and calibration guidance relating to the use of IGNM mode 3.

#### **STOP Report Delay (STPD)**

When IGNM is set to zero (see above), the AT110 will determine journey START and STOP events from GPS. A STOP event will occur after the vehicle has remained stationary for a pre-determined time. The length of stationary time necessary to trigger a STOP report is dictated by the STPD parameter.

When IGNM is set to three a STOP event will occur after the vehicle external voltage has dropped for a pre-determined time. The length of time of the drop in voltage level necessary to trigger a STOP report is dictated by the STPD parameter. If the voltage rises before the time in STPD is reached the vehicle is considered to still be in the same journey.

#### **Driver ID Settings:**

#### **Driver ID Configuration (DRIC)**

Command to configure driver ID source, authorisation, reporting and timeouts.

```
$DRIC,<driver_id_source>,<reminder>,<confirm>,<report_all>,<immobilise>,
      <validity_timeout_secs>,<auth_timeout_secs>,<imob_output_state>,
      <server_authorisation>,<allow_manual_imob_override>,
      <reminder_timeout_sec>
```
where:

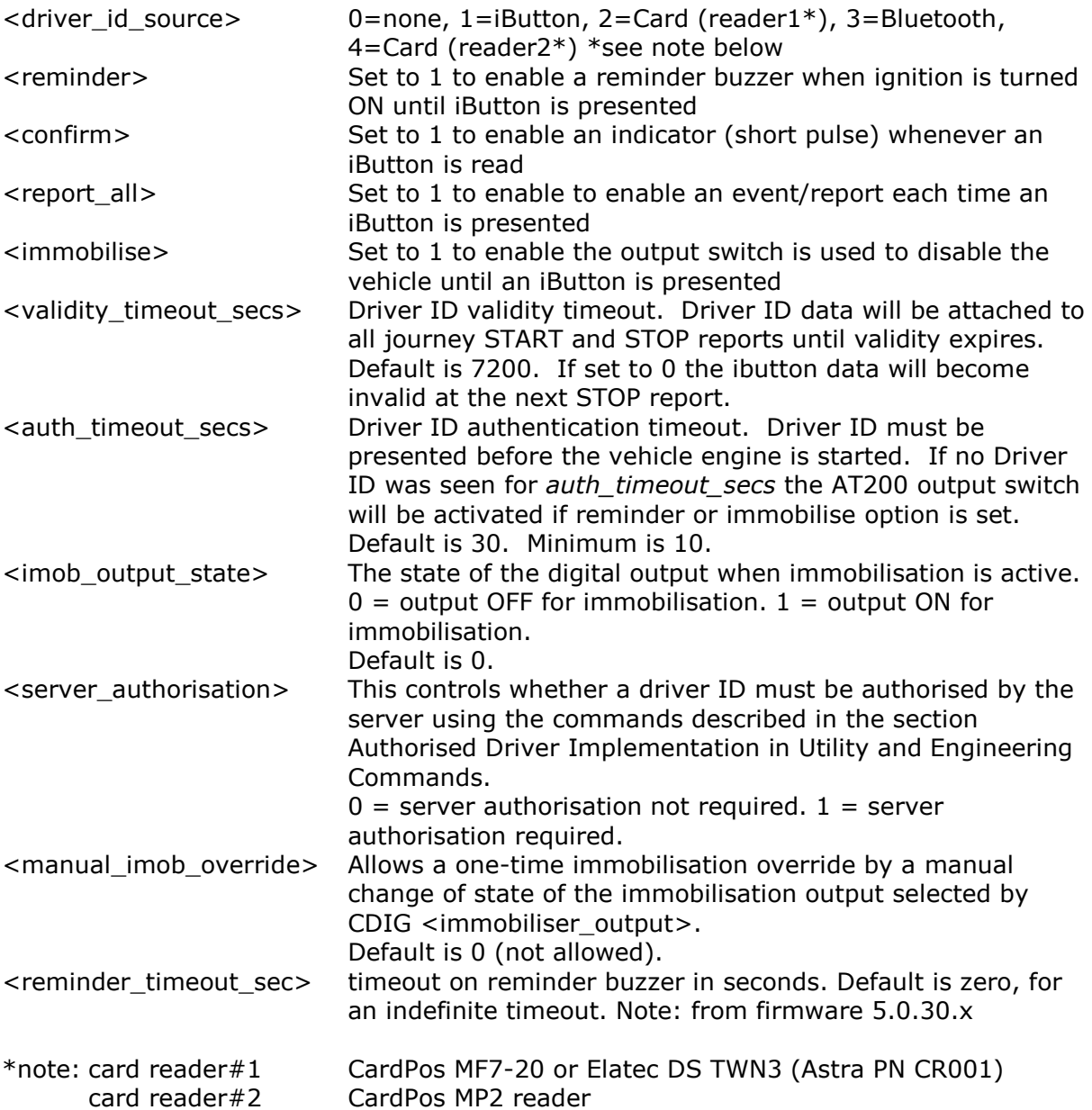

#### **Authorised Driver Implementation (DRID)**

The device will store a list of up to 200 approved iButtons (whitelist) and up to 50 declined iButtons (blacklist).

Each time a 'new' iButton is read (i.e. not currently in the whitelist), the device will query the host server for approval to accept the new iButton. This process should take approximately 10 seconds. iButtons approved by the host will be added to the whitelist and when presented again in the future they will be immediately authorised by the device.

iButtons that are declined will not be added to the whitelist and will not allow the vehicle to be started. These are stored in a blacklist. Declined iButtons send a query to the host so that if they are changed to approved in future they will be added to the whitelist. iButtons previously approved can be removed from the whitelist by the host.

If there are no communications with the host server, approved iButtons will allow the vehicle to be started and declined iButtons will not allow the vehicle to be started. Unknown iButtons will be temporarily allowed to start the vehicle and approval will be requested as soon as communications resume. If declined at that point, the vehicle will be immobilised.

If the whitelist becomes full and a new iButton is presented and authorised, the oldest iButton will be removed from the list to make room for the new one. The oldest iButton is based on the last time that the iButtons were presented, so regularly used iButtons should never be removed from the whitelist.

The device can re-request authorisation from the server of all iButtons in the whitelist periodically.

In the command descriptions the  $\le$  family-code> and  $\le$  serial-number> are formatted as follows:

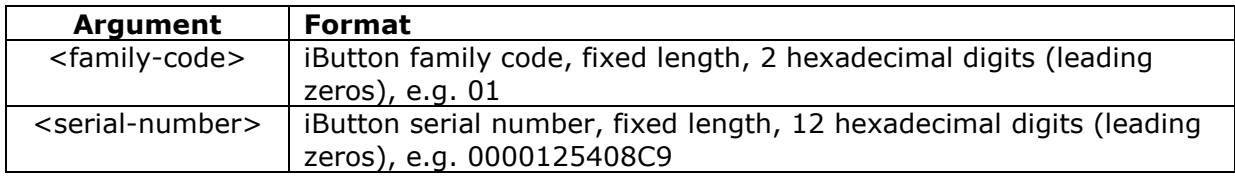

The following table describes the commands. The first command is from device to host whilst the rest are from host to device.

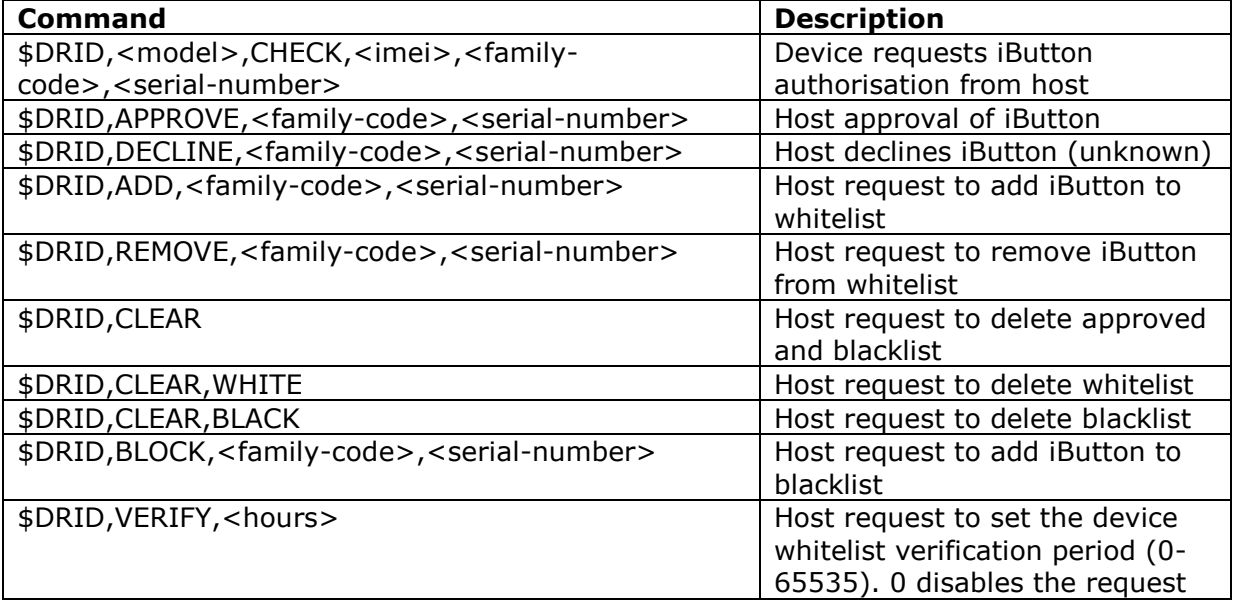

#### **Driver Behaviour Related Settings:**

#### **Acceleration and Deceleration Maximum Thresholds (ACMX & DCMX)**

Report events can be triggered on specified thresholds of acceleration and deceleration (i.e. braking). ACMX specifies the acceleration threshold in  $m/s/s * 10$ , integer format. Default is 35. DCMX specifies the deceleration threshold in  $m/s/s * 10$ , integer format. Default is 40.

Example:

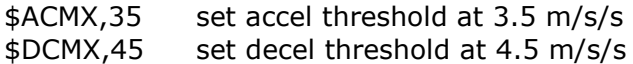

#### **Cornering Maximum Thresholds (ACMY & DCMY)**

Report events can be triggered on specified thresholds of cornering force. ACMY and DCMY specify the cornering threshold in m/s/s \* 10, integer format. Default ACMY and DCMY is 50.

Example:

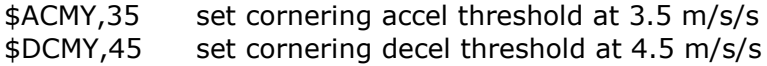

#### **Collision Event Threshold (COLN)**

This parameter defines the acceleration/deceleration threshold (on any axis) to be classified as a collision event. COLN specifies the threshold in  $m/s/s * 10$ , integer format. Default is 100.

#### **Device Orientation (ORTN)**

This parameter defines the AT110 installation orientation in order to allow corrections to be applied to the accelerometer X/Y data to ensure data is correctly orientated with the vehicle axis. When ORTN is specified correctly (as per the table below) X data will correspond to vehicle acceleration and deceleration and Y will correspond to cornering forces (+ve Y corresponding to a left turn and -ve Y for right hand turns). Default is 0.

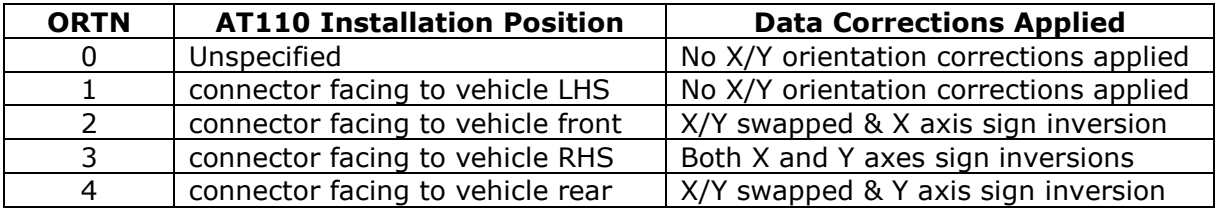

#### **Pass Through Data Mode Related Settings:**

#### **PTDM Host IP Address (IPAD2)**

Host IP address or hostname to be used in Pass Through Data Mode. Maximum hostname length is 64 characters. Please refer to the appropriate Application Note for further details.

NOTE: IP address should be entered **WITHOUT LEADING ZEROS**

#### **PTDM Host Port Number (PORT2)**

Port number to be used in Pass Through Data Mode. Please refer to the appropriate Application Note for further details.

#### **Pass Through Data Mode (PTDM)**

Pass through data mode enable. Default is 0. Set this parameter to 1 to enable Pass Through Data Mode. Note that when Pass Through Data Mode is enabled, debug and NMEA output are suppressed from the AT110 serial port (DBUG and NMEA set to zero). Please refer to the appropriate Application Note for further details. The Pass Through Data Mode configuration command is as follows

\$PTDM,<mode>,<baud\_rate>,<packet\_timeout\_ms>,<packet\_max\_size>, <packet\_terminator>,<device\_login>,<rs232\_port>,<tcp\_socket>, <add\_terminator>,<packet\_headers>,<ack\_enable>,<auto\_off\_time>

(please see next page for PTDM argument descriptions)

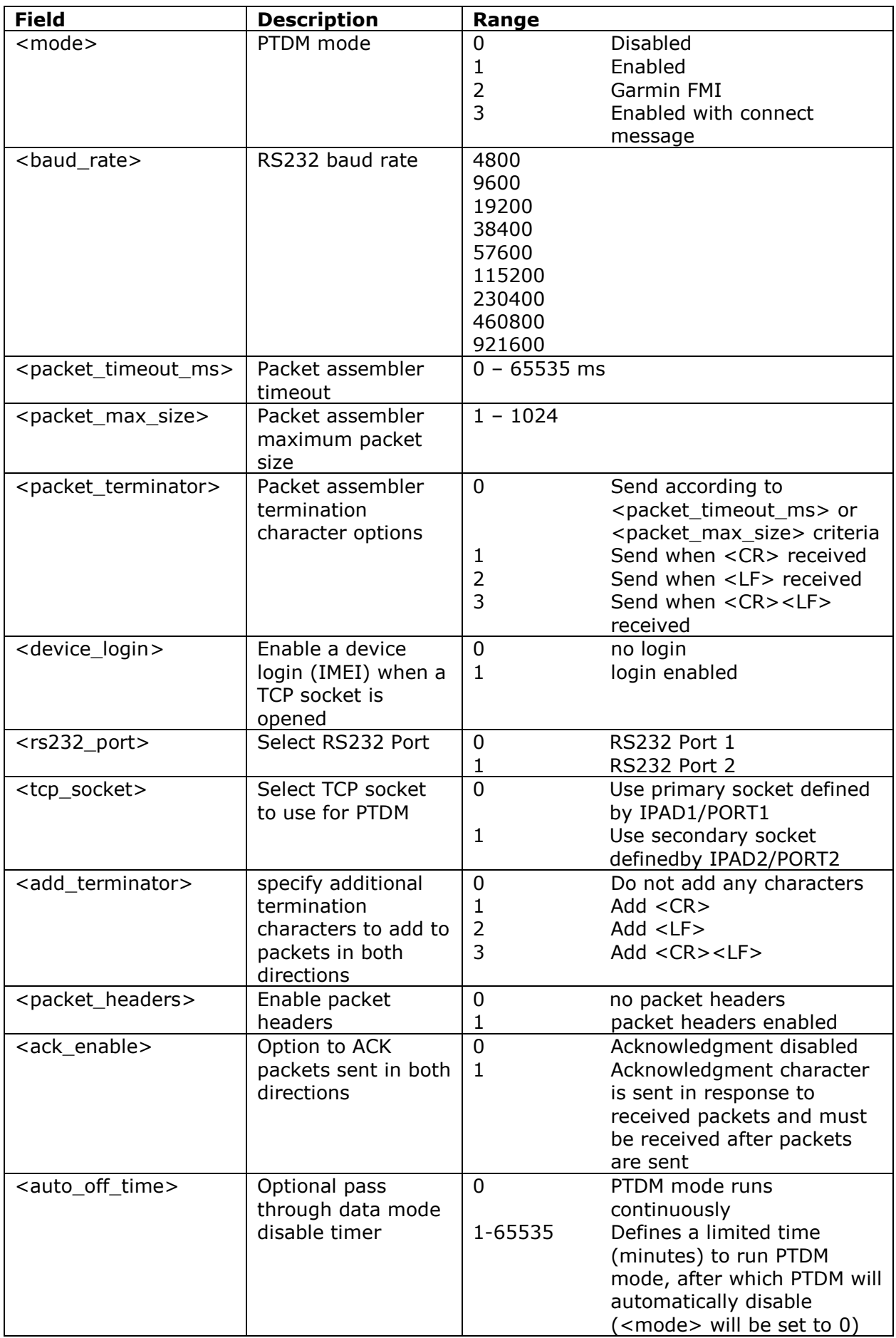

## **CANBus Related Settings**

#### **CANBus Configuration (CANC)**

When configured for Protocol V our devices can automatically detect whether the CANBus is FMS or OBD and configure the CANBus interface automatically. Otherwise, the settings can be configured manually using the CANC command:

\$CANC,< silent mode>,<bit rate index>,<extended CAN ID>,<interface type>

The silent mode option operates as described in the following table:

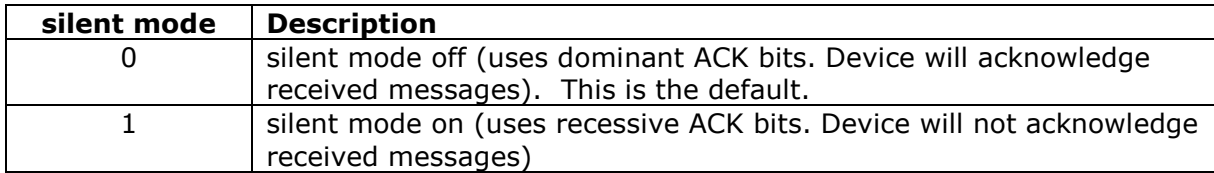

The bit rate index is in the range 0-2 and represents an actual bit rate as given in the following table:

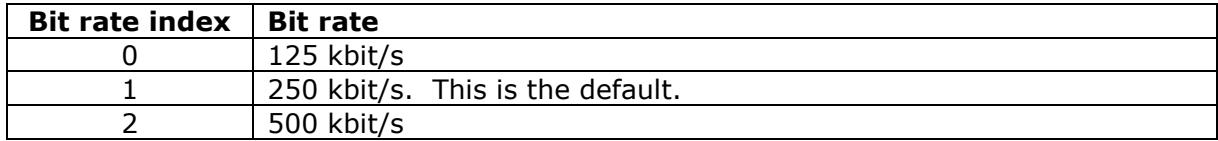

The extended CAN ID option selects 11 bit or 29 bit CAN identifiers for CAN transmissions as follows:

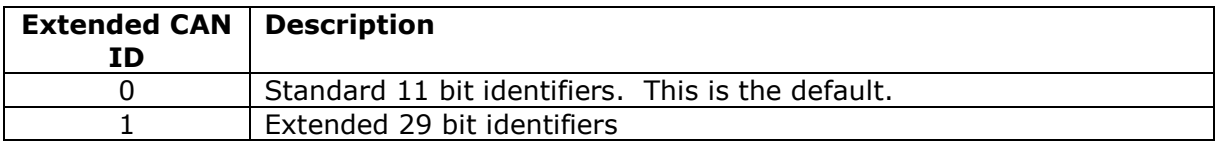

The interface type is set as follows:

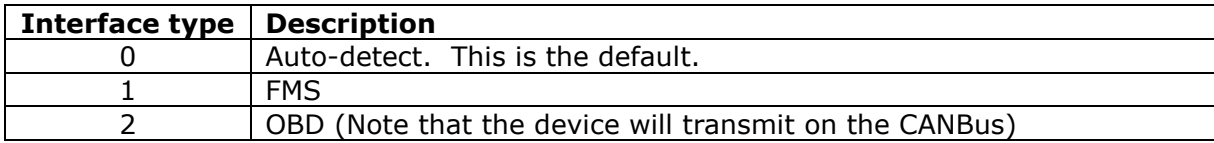

If the auto-detect process is selected in protocol V and faults are indicated on the vehicle then change to the appropriate fixed FMS/OBD mode.

For FMS the following parameters should be presented on the network by the vehicle control units:

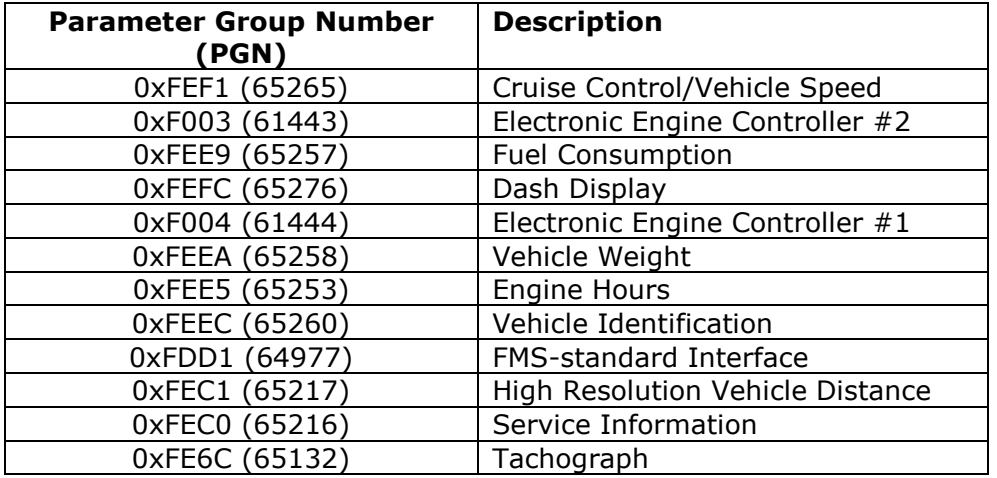

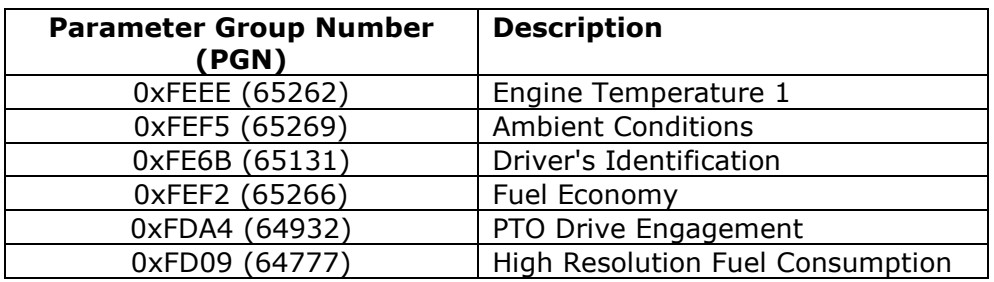

For OBD the following parameters may be presented on the network by the vehicle electronic control units:

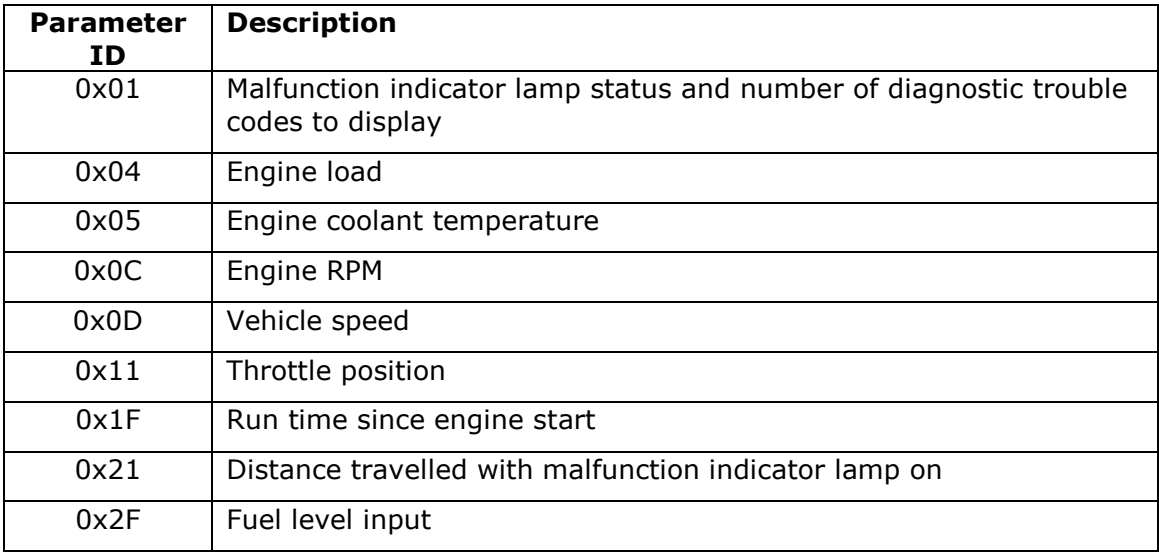

#### **CANBus Event Mask (CANM)**

FMS CANBus events can be configured to generate reports using the following command:

\$CANM,<canbus\_event\_mask>

where the mask bits are set to 1 to enable event triggers and cleared to disable event triggers. The mask bits are described in the following table:

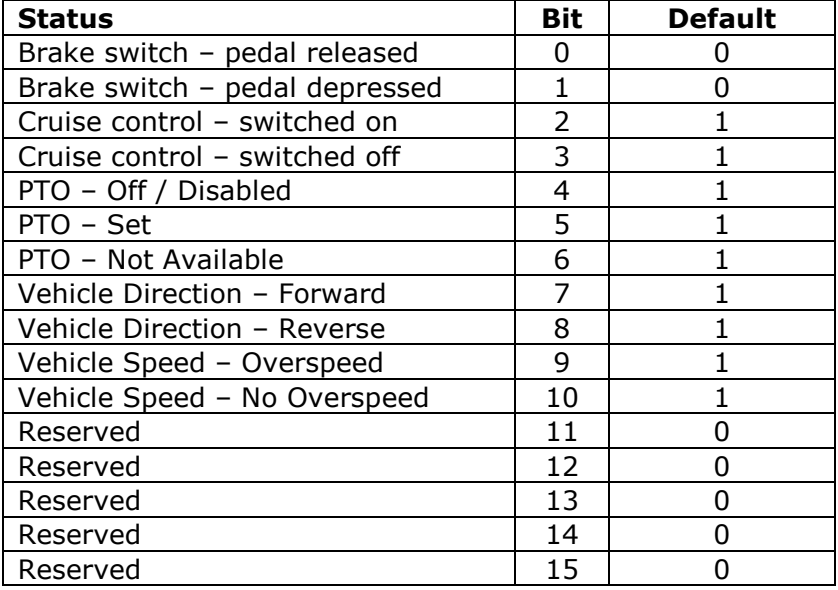

Therefore, the default CANM setting is 2044 (0x7FC).

#### **FMS/OBD Configuring of Event Reporting Thresholds**

The CANBus event reporting thresholds can be configured by setting the relevant parameters using the commands described below:

#### **Engine load**

\$ELRT,<engine\_load\_high\_threshold> \$ELHT,<engine\_load\_high\_hold\_timeout> \$ELIT,<engine\_load\_high\_inhibit\_timeout>

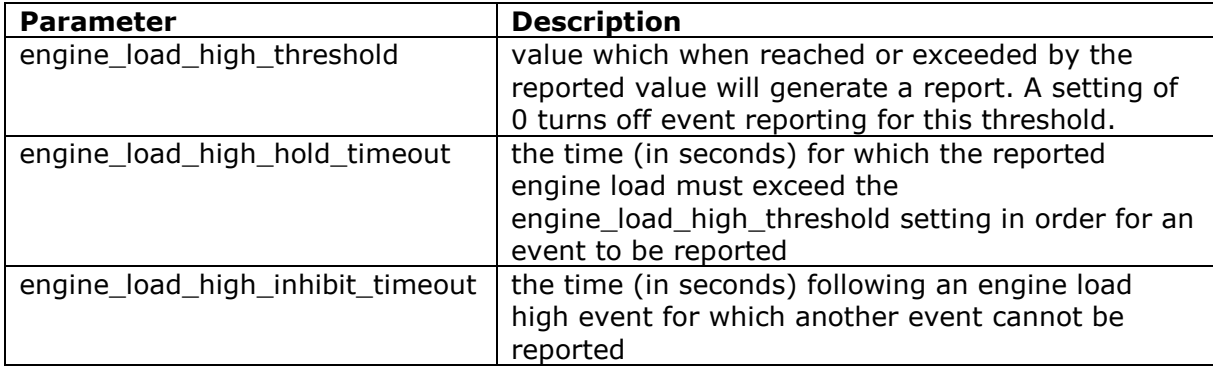

The engine load is reported on a scale of 0-125 percent of the operational range of FMS and 0-100 for OBD.

#### **RPM**

\$RPRT,<rpm\_high\_threshold> \$RPHT,<rpm\_high\_hold timeout> \$RPIT,<rpm\_high\_inhibit timeout>

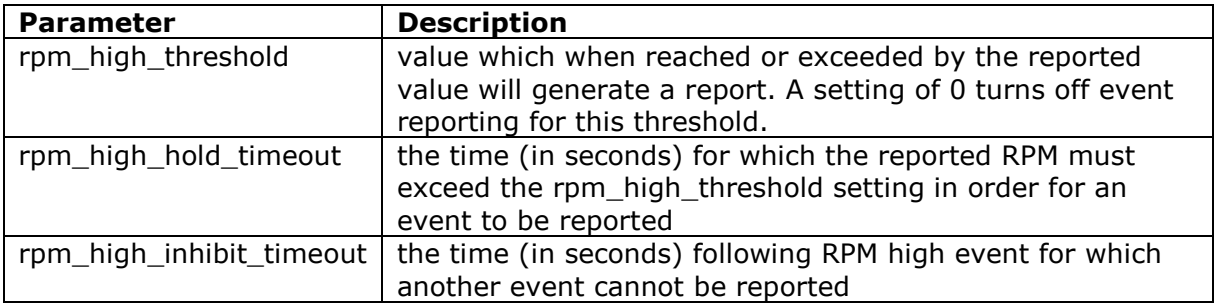

The RPM is reported divided by 32 on a scale of 0-250 (to represent 0-8000 rpm) for FMS and 0-255 (0-8160) for OBD.

#### **Throttle position**

\$THRT,<rpm\_high\_threshold> \$THHT,<rpm\_high\_hold timeout> \$THIT,<rpm\_high\_inhibit timeout>

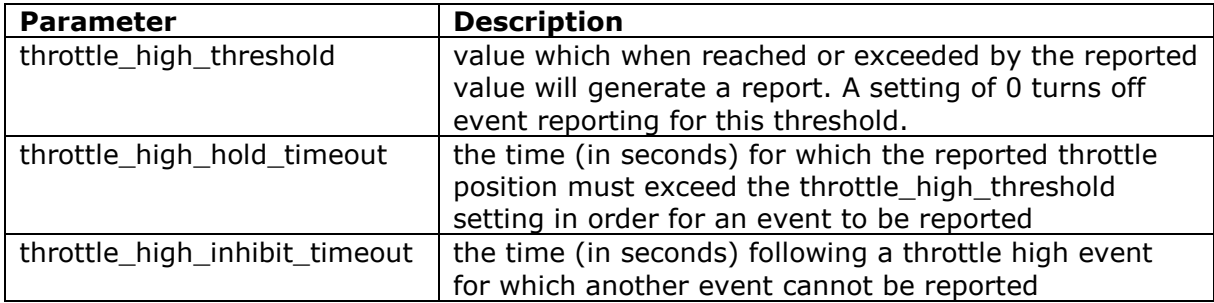

The throttle position is reported on a scale of 0-100%.

To summarise, the ranges for the event threshold parameters are given in the table below:

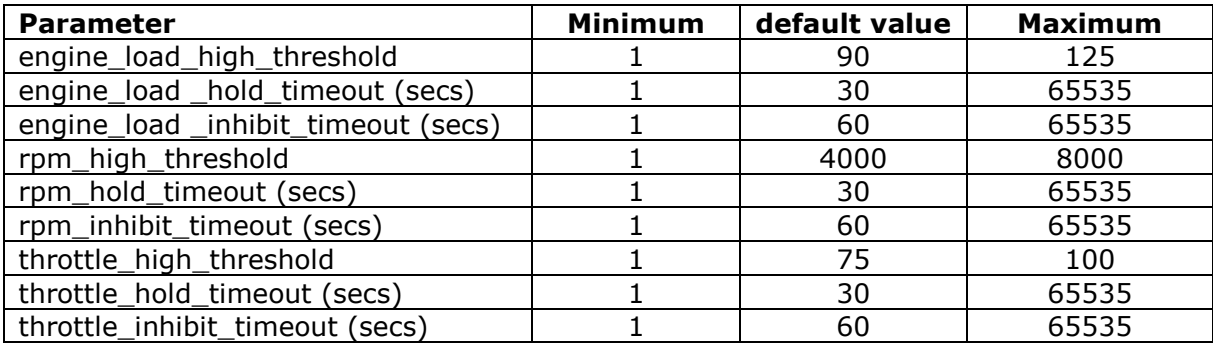

#### **Other Settings:**

#### **Alarm Phone Number (ALRM)**

This is the delivery destination for alarm text messages sent via SMS. These are typically sent to a GSM handset (mobile telephone). The number should be entered in international format (e.g. +447979123456). Alarm text messages are sent for external power loss and low external power (supply input less than the level defined by CPWR).

#### **Configure Power Monitoring (CPWR)**

This command sets the conditions for sending external power alarms.

\$CPWR,<low\_external\_voltage\_level>,<low\_external\_voltage\_delay>,<external\_power\_e vent\_delay>

The voltage level can specified with decimal places, e.g. 11.5. The delays are in seconds.

When external power falls below <low\_external\_voltage\_level>for <low\_external\_voltage\_delay> seconds a low external power SMS is sent. When external power is lost an external power lost SMS is sent. External power is considered to be lost when it is less than 6V for <external\_power\_event\_delay> seconds.

The default settings are

\$CPWR,11.5,30,30

#### **Roaming Enable (ROAM)**

This parameter can be used to disable network roaming, as a means of controlling GSM network running costs. A value of zero will disable network roaming. The ROAM parameter can also be used to allow reporting at a reduced rate when roaming. A value of greater than 1 will cause the reporting intervals (DIST, HEAD, STIM and JTIM) to be extended by the specified value of ROAM. For example, when ROAM is set to 2, all of the reporting intervals are doubled, so that the reporting rate will be approximately half as much as when using the home GSM network operator. The default setting for ROAM is 1, which enables normal reporting on either home or roaming networks.

#### **SMS Monthly Usage Limit (SMSL)**

This parameter can be used to control SMS costs by setting a monthly limit on the number of SMS which may be sent from the AT110. A value of zero will disable the Monthly SMS Limit feature. Default is 50.

#### **GPS Minimum Acceptable Quality (GPSQ)**

Defines the minimum acceptable quality threshold for an acceptable GPS fix, based on the estimated GPS position accuracy. The value for GPSQ is a percentage, allowed values are from 1 to 100. The default value is 50%, which corresponds to an estimated position error of 50m. A value of 100% specifies near perfect GPS results with an estimated error of 2m or less. A value of 1% for GPSQ specifies the lowest acceptable quality, based on an estimated error of 100m.

The AT110 GPS quality algorithms will not accept 2D fixes.

#### **GSM Cell ID Mode (CLID)**

Set the level of GSM Cell ID reporting. Default is 0.

\$CLID,<mode>[,<request\_period>]

where:

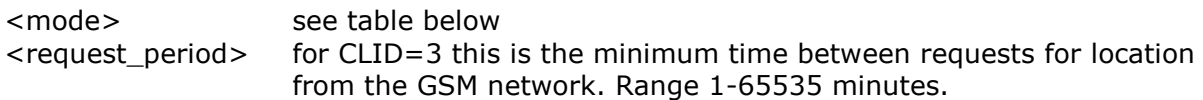

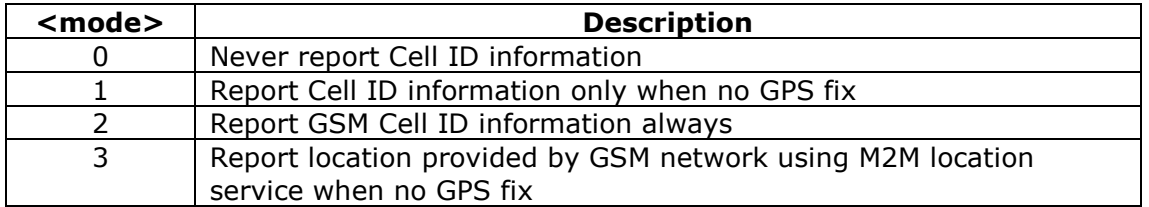

For CLID=3 when GPS is invalid any event that generates a report or a reply to \$POLL or \$POSN will cause the location to be requested from the GSM network, but only if the last request was more than <request\_period> minutes ago. The status in the report will indicate that the location is network based in addition to invalid GPS.

#### **Debug Level (DBUG)**

Set the level of debug information displayed in the NMEA serial output as defined in the following table. Default is 2.

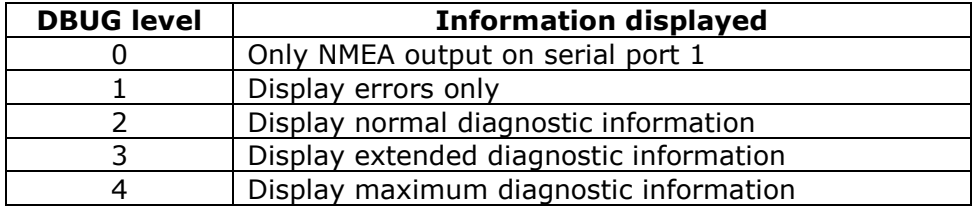

#### **OTA Programming PIN Code (PASS)**

OTA PIN code feature, which can be used to prevent unauthorised reconfiguration by SMS. The PIN code is specified using the PASS command. The PASS code can be set by RS232, SMS or TCP mode commands, but if PASS is non-zero, the correct current PASS code must be supplied before the new value. By default, PASS is set to zero, which disables OTA PIN code requirement. If PASS is set to any other value, the correct value must be specified with each OTA command. The PASS parameter can be up to 5 digits and must be the first command in the sequence.

e.g. to change distance reporting, when current PASS code is set to 12345:

\$PASS,12345\$DIST,1500

e.g. to change PASS code from 12345 to 5678:

\$PASS,12345\$PASS,5678

Only commands which change parameters require the PIN code. The PIN code is never required for the following commands: \$ATSW, \$BOOT, \$DIAG, \$IMEI, \$NACK, \$PARA, \$POLL, \$POSN, \$SDIG, \$SHDN, \$SHOW, \$SSMS and \$STAT.

#### **Geofences (GEOF)**

Device based geofences can be configured with the GEOF command, which has 5 arguments as follows:

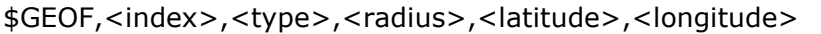

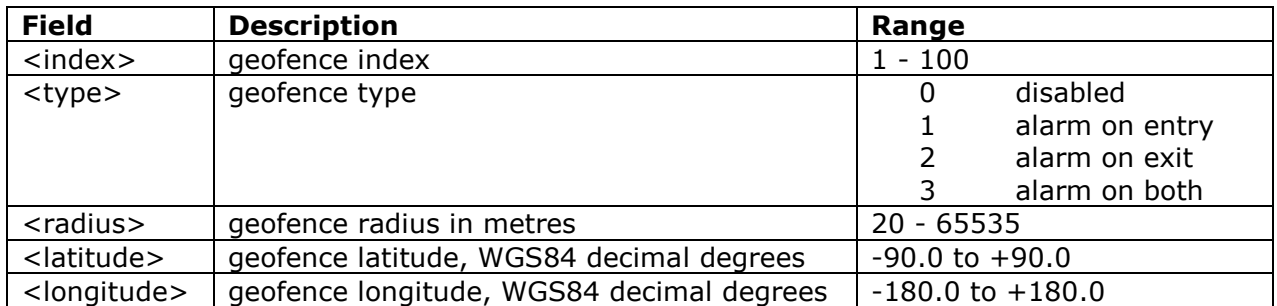

Entering the command with index argument only will echo back the existing geofence settings.

#### **Tow Alert Parameters (TOWP)**

A tow alert (i.e. report with REASON bit set indicating tow alert event) is generated whenever movement is detected whilst the vehicle ignition is off. This scenario is detected using a number of different sources, including GPS speed, GPS location and accelerometer based motion sensor. The sensitivity of tow alert detection can be changed by editing the various decision thresholds using the TOWP command. The format of the command is as follows

\$TOWP,<distance\_metres>,<speed\_kmh>,<speed\_seconds>,<motion\_sensitivity>, <trembler\_sensitivity>

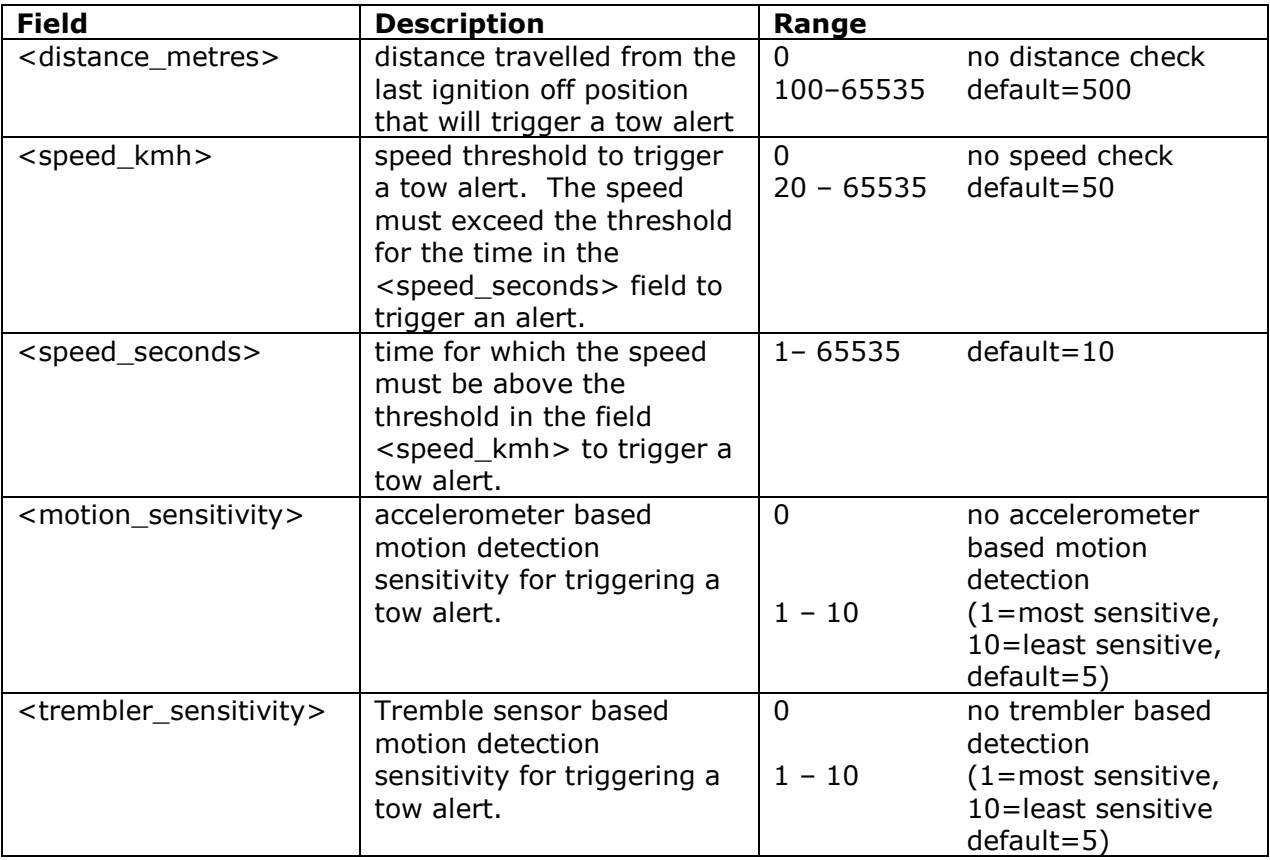

#### **Accelerometer Wake-up Interrupt Configuration (MEMS)**

This parameter allows the configuration of the criteria to determine if motion has been detected. If so, an accelerometer based wake-up interruption will be generated, waking the device from sleep. The accelerometer has two modes for detecting motion: Single click detection and Double click detection.

In single click detection mode, a trigger is generated when the input acceleration on the selected channel exceeds the programmed threshold and returns below it within a time window defined by the Time-Limit register. In this mode, Latency and Window are not relevant.

In double click detection mode, once the first click has been recognized, the second click detection procedure starts only if the input acceleration exceeds the threshold after the defined latency time, but before the window time has expired.

**NOTE**: All the parameters in the MEMS command need to be entered in hexadecimal

The MEMS command has the following format:

\$MEMS,<config>,<thresholds>,<time-limit>,<latency>,<window>:

Where:

- <config>: Set value 55 for single detection mode and 6A for double detection mode (bit 7 should always be set)
- <thresholds>: The <thresholds> parameter specifies the X, Y and Z axis thresholds as follows ZYX, i.e. a hexadecimal value of 46A would set axis thresholds as  $Z=4$ ,  $Y=6$  and  $X=10$ . Note that the value on each axis is then multiplied by 0.5g.
- <time-limit>: Time window in which the acceleration has to surpass the defined threshold and get under it again. The time limit argument can have hexadecimal values from 00 to FF (in decimal, 255). The value of time limit is then multiplied by 0.5ms. Being FF the maximum value permitted, the time limit ranges from 0 to 127.5 ms.
- <latency>: Used in double click detection mode. In order to generate an interrupt, a second click has to be detected after this time has passed from the first click. The latency argument can have hexadecimal values from 00 to FF (in decimal, 255). This value represents a number of milliseconds. Being FF the maximum value permitted, the time limit ranges from 0 to 255.
- <window>: Used in double click detection mode. In order to generate an interrupt, a second click has to be detected after latency time, but before this time limit has expired. The window argument can have hexadecimal values from 00 to FF (in decimal, 255). This value represents a number of milliseconds. Being FF the maximum value permitted, the time limit ranges from 0 to 255.

Example:

\$MEMS,55,46A,32,64,14

Would set, single click detection on all axes, thresholds Z axis:2g, Y axis:3g and X axis 5g. Time limit: 25 ms, latency: 100 ms and window: 20ms (latency and window not relevant for single click detection).

## **Utility and Engineering Commands**

#### **Delete All Geofences (GEOD)**

Individual geofences can be deleted by setting <type> to zero. The GEOD command provides a convenient way of deleting all geofences.

#### **Configure Digital Outputs (CDIG)**

Where an output is controlled in response to an event the digital output used can be configured using this command.

\$CDIG,<immobiliser\_output>,<reminder\_output>,<confirm\_output>, <driver\_behaviour\_output>

The 5 digital outputs are numbered as follows:

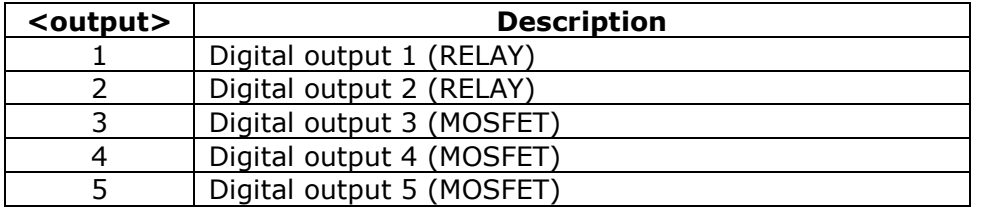

Examples:

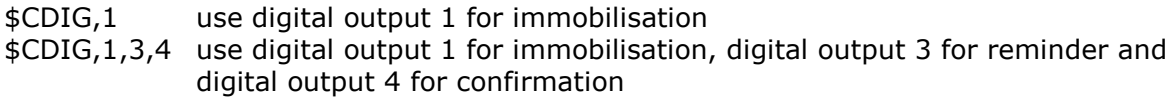

Default settings for CDIG are:

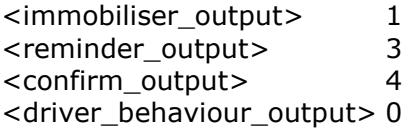

A value of 0 disables a feature, i.e. stops that feature from driving an output. When you select a digital output it must be different from the other three otherwise CDIG will return with the error \$CDIG,ER.

If an output has been configured for <driver\_behaviour\_output> then that output will be turned on whilst the GPS speed exceeds the overspeed limit set by \$OSST. If an accelerometer event (acceleration, braking or cornering) is generated then the output will pulse on/off for several seconds.

#### **Set Digital Output (SDIG)\***

Allows setting and re-setting of the 5 digital outputs as listed for the CDIG command.

Examples:

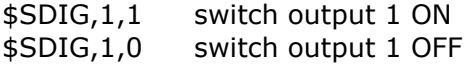

#### **Configure Digital Outputs (CDOP)**

Where an output is controlled in response to an event, the digital output used can be configured using this command. CDOP is a simplified form of CDIG which can be used to set only one function instead of setting all outputs at once. Command introduced from release (6.0.6).

\$CDOP,<output-number>,<application>

The application options are numbered as follows:

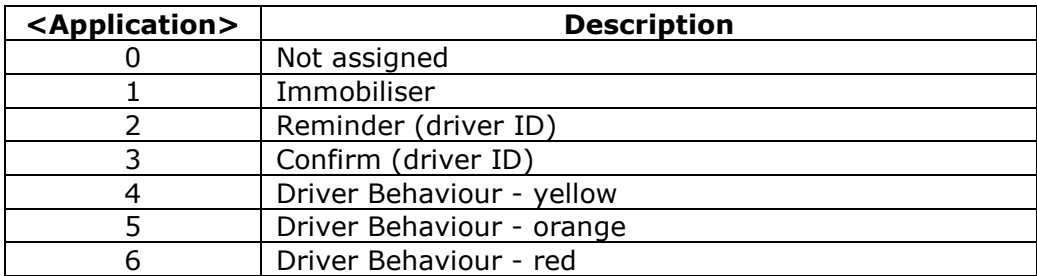

Examples:

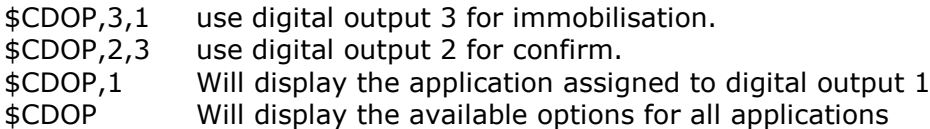

Default settings for CDOP are:

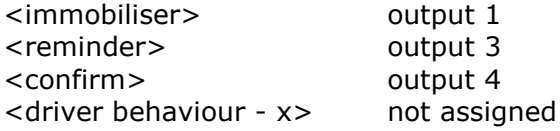

Note: applications can be assigned to only one digital output. If an application has been assigned to a digital output and then later assigned to a different one, the previous assignment will be set to zero (not assigned).

Please refer to the driver behaviour application note and DB001 data sheet for details of driver behaviour features.

#### **Configure Digital Inputs (CDIP)**

The digital inputs can be de-bounced over a period of time configured using the command

\$CDIP,<digital1\_db\_secs>,<digital2\_plus\_db\_secs>

The ignition input de-bounce period is specified separately from other inputs using <digital1\_db\_secs>. The de-bounce period for all other outputs is specified using <digital2\_plus\_db\_secs>. A value of 0 disables input state de-bouncing. The maximum allowed period is 5 seconds.

Default settings for CDIP are:

<digital1\_db\_secs> 1 <digital2\_plus\_db\_secs> 0

#### **Immobilise (IMOB)\***

Set digital output for purposes of vehicle immobilisation, giving the option of making the activation conditional on vehicle ignition status and speed to ensure safe immobilisation.

When this command is used, the output will remain in the ON (activated) state until \$IMOB,0 is received to clear the immobilise condition. When \$IMOB is used to activate the output switch, it cannot be reset or cleared by presentation of an iButton.

If \$IMOB is used with no argument, the default mode 3 is used (conditional on ignition OFF and speed = zero). If iButton immobilise option has been set (e.g. using DRIC command), \$IMOB with no argument uses mode 4 (immediate and unconditional).

\$IMOB,<mode>

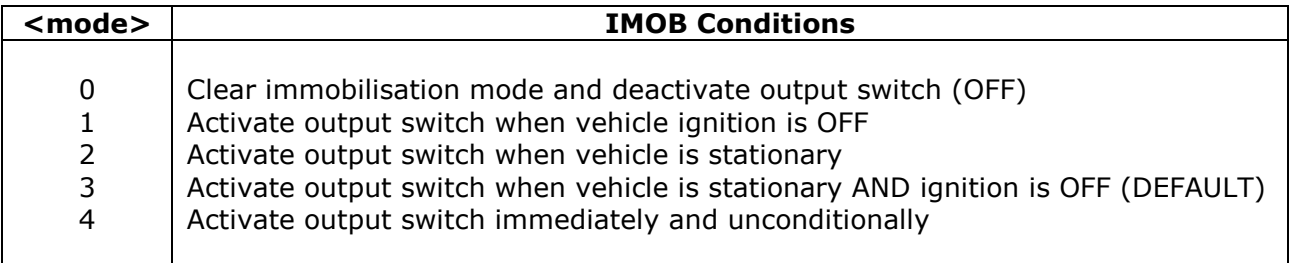

#### **Automatic Immobilisation Schedule Settings (IMOS)**

Automatic immobilisation can be scheduled individually for each day of the week using this command.

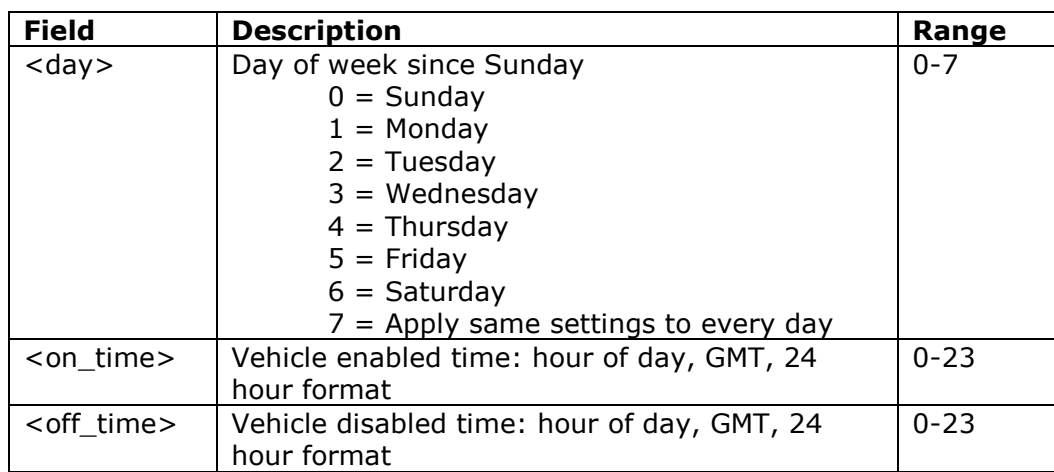

\$IMOS,<day>,<on\_time>,<off\_time>

Note:

- The output used is configured by the CDIG command
- <on\_time> and <off\_time> can be defined for each day of the week
- Specify  $\langle \text{day} \rangle = 7$  to set the same  $\langle \text{on time} \rangle$  and  $\langle \text{off time} \rangle$  to all days of the week
- <on\_time> and <off\_time> are defined to the nearest hour using 24 hour clock
- <on\_time> and <off\_time> are specified in GMT (same as UK time in winter, but 1 hour when daylight saving time reverts to British Summer Time)
- Set <on time> = <off time> to disable auto immobilise schedule for any given day

The output will be turned OFF after the specified  $\langle$  on time  $>$  for any given day of the week. The output will be turned ON after the specified <off time> for any given day of the week and will remain ON until the specified <on\_time> for the following day. The

state of the output can be over-ridden by the use of the SDIG or IMOB command, which will force the state as specified until the next scheduled  $\langle$  on time  $>$  or  $\langle$  off time  $>$ .

#### **ADC Configuration (ADCC)**

In protocols S, T and V the average ADC readings are reported as 12 bit values in every report.

ADC1 and ADC2 will be sampled at regular intervals. Each sample is a 12 bit value. The average over a specified number of samples will be inserted in the next protocol S report. If a sample changes by more than a specified percentage of the input voltage range from the previous reading then this will cause a report to be sent.

The format of the ADCC command is as follows:

\$ADCC,<event\_threshold\_%\_change>,<avg\_samples>,<avg\_sample\_interval>

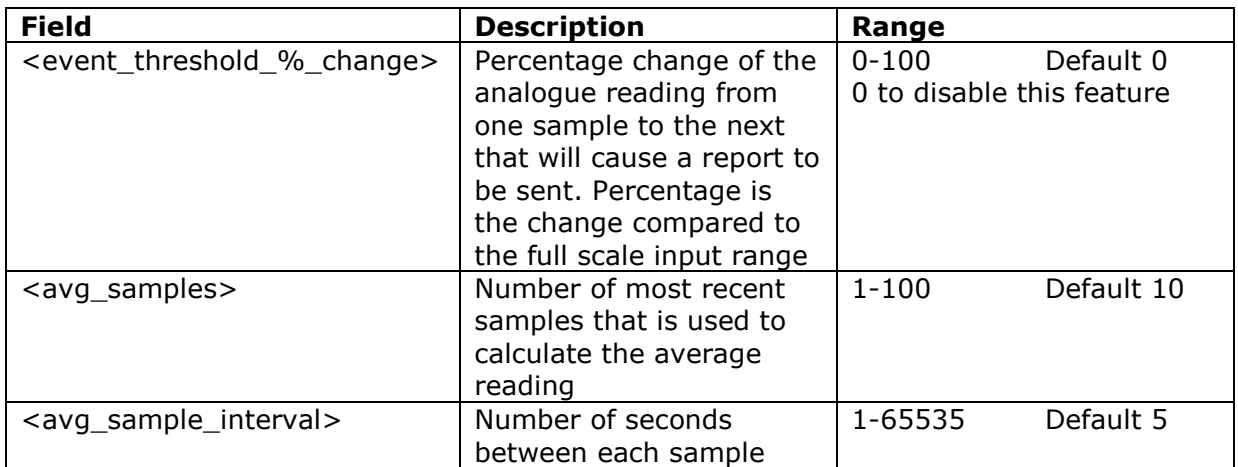

#### **Restore Factory Default Settings (FACT)**

Resets all parameters to factory defaults (or client defaults) as built into the device firmware. When using this command, please wait at least 5 seconds before reconfiguring the device by issuing further commands.

#### **Position on Demand (POLL)**

The AT110 will send an update report to the host server in response to a variety of userconfigurable events. The POLL command can be used to request an update when there is no event to report.

#### **Firmware Update (LOAD)**

AT110 firmware can be updated over GPRS with this command. The firmware files must first be loaded onto a webserver in the correct format. Please contact Astra Telematics for support and assistance on remote firmware updates.

\$LOAD,<host-ip-address>,<port-number>,<pathname>,<filename><CR><LF>

#### **Reboot (BOOT)**

Trigger a device reboot.

#### **Firmware Version (ATSW)**

Returns the device firmware version

#### **IMEI Query (IMEI)**

Returns the device IMEI

**Status Check (STAT)**

See Appendix

#### **Parameter Check (PARA)**

See Appendix

#### **Position Check (POSN)**

A device location can be queried from a mobile phone etc. using the POSN command. The reply will be formatted as a link to google maps, which can be viewed directly from a mobile telephone handset.

\$POSN,<map\_type>,<zoom>

 $\langle$ map\_type $>$  'm' = map, 'k' = satellite, 'h' = hybrid <zoom> 1-20, 20=maximum zoom in, 1=maximum zoom out

The parameters are optional. The \$POSN command alone will give a position link with map view at zoom level 10.

Format of the POSN response:

```
POSN:<IMEI>
DD/MM/YYYY HR:MIN:SEC
http://maps.google.co.uk/?q=AT110@<latitude>,<longitude>&t=<map_type>&z=<zoo
m>
```
#### **Diagnostics (DIAG)**

Engineering diagnostics facilities: \$DIAG,1 GPS reset \$DIAG,2 Modem reset \$DIAG,3 RESERVED \$DIAG,4 Load defaults settings \$DIAG,5 Ignition (mode 3) recalibrate \$DIAG,6 check battery and ext voltage (and debug to RS232) \$DIAG,7 recalibrate accelerometer at rest values \$DIAG,8 RESERVED

\$DIAG,9 RESERVED

\$DIAG,110 recalibrate fuel level / consumption interpolation

#### **Erase Stored Reports (ELOG)**

Erase stored reports from non-volatile (flash memory). If no argument is specified, all reported will be deleted, otherwise the specified number will be deleted (oldest first).

#### **Non-volatile Set (NVST)**

Initialise runtime and lifetime odometer. If the NVST command is submitted without parameters, both values are initialised to zero.

\$NVST,<odometer\_km>,<runtime\_hrs>

#### **Disable Acknowledgment (NACK)**

Suppress the response to a given command (SMS/TCP mode)

#### **NMEA enable (NMEA)**

Enable NMEA GPS output on the serial port. A value of 1 enables \$GPRMC NMEA sentences and zero disables them (see DBUG to enable/disable other serial output). Default is 1.

#### **Serial Port Baud Rate (BAUD)**

Configure the baud rate of the AT110 RS232 serial port. Default is 115200.

#### **Display Settings (SHOW)**

Display settings in readable ASCII format (not recommended for TCP/SMS, see PARA)

#### **Send SMS (SSMS)**

Send an SMS text message.

\$SSMS,<gsm\_number>,<message>

This command is intended to engineering purposes, typically to check/confirm GSM telephone number for unknown SIMs. The implementation does not provide any message buffering or communication retries etc. and hence it is not recommended for operation applications.

#### **Device Shutdown (SHDN)**

This sets the device to sleep mode and turns off the immobiliser output for a specified number of minutes or indefinitely.

\$SHDN,<minutes>

Where <minutes> is in the range 1 to 65535. The <minutes> parameter is optional and if it is omitted the shutdown is indefinite.

#### **Send LOGIN packet (LOGN)**

When MODE is set to 6, the device will send a LOGIN packet each time a new TCP socket is opened. Thereafter, the LOGIN packet will not be resent unless specifically requested using \$LOGN command or if/when the socket gets closed and has to be re-opened.

#### **Over The Air Test Command (TEST)**

The\$TEST command can be send by SMS, RS232 or TCP. We recommend that this command is used after every installation, BEFORE the installer leaves the vehicle / site.

The format of the \$TEST response starts with TEST: and is followed by:

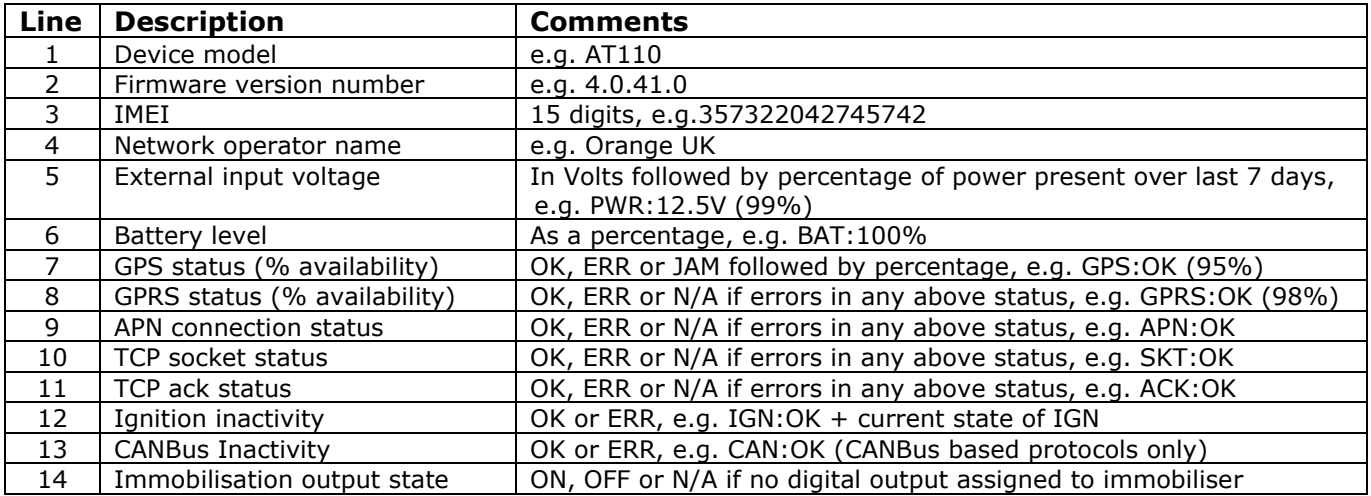

Some example responses are shown below:

Example 1: device with no errors/problems:

```
TEST:AT110
4.0.41.0
357322042745742
O2 UK
PWR:12.5V (100%)
BAT:100%
GPS:OK (95%)
GPRS:OK (98%)
APN:OK
SKT:OK
ACK:OK
IGN:OK (OFF)
IMOB:OFF
```
Example 2: device with an external power issue (not permanent):

```
TEST:AT110
4.0.41.0
357322042745742
O2 UK
PWR:12.5V (24%)
BAT:100%
GPS:OK (95%)
GPRS:OK (98%)
APN:OK
SKT:OK
ACK:OK
IGN:OK (ON)
IMOB:OFF
```
### **Guidance on Interpretation of Errors and Resolution of Problems**

#### **GPS Error or poor GPS availability (low % GPS availability)**

A GPS ERROR indicates that no fix has been returned for a fixed timeout period. Could be an indication of a device/antenna fault or simply that the vehicle is parked in covered area (e.g. underground car park). Persistent GPS errors and low availability are most often caused by installation issues, poor device location, incorrect orientation or vehicle issues such as interference or athermic glass windscreens.

A 'JAM' status indicates that the GPS receiver has detected CW interference which could be cause by the use of a GPS jamming device in close proximity, typically within 5-10m (i.e. in the vehicle itself).

#### **GPRS Error**

This means that the device has no GPRS service. Can be simply due to GSM network coverage/service, but persistent GPRS ERROR is an indication that the GSM SIM card is not enabled for GPRS. We suggest that you discuss with your SIM provider and consider trying a SIM refresh or replacing the SIM.

#### **APN Error**

This is usually caused by incorrect GPRS access point settings (APAD, APUN and APPW). Please check the correct settings with your network/SIM provider and configure the device accordingly using the commands:

\$APAD,<apn-address> \$APUN,<apn-username> \$APPW,<apn-password>

#### **TCP Socket Error**

The modem has failed to open a socket on the specified IP address and port number. Can be caused by incorrect TCP address settings (IPAD, PORT), a fault at the host server or even wider internet problems. If necessary, re-configure the IPAD & PORT using the commands:

\$IPAD,<ip-or-hostname> \$PORT,<port-number>

#### **Modem TCP acknowledgment Error**

This indicates that the *device* can proceed all the way to open a socket and deliver the report packet, but does not get the normal acknowledgment response from the host TCP application. This is normally caused by a fault at the host end. Ensure that the device is correctly provisioned on your application/software, correct type, protocol and that the 15 digit IMEI matches the one on your system.

#### **Ignition Input Inactivity Error**

This error is set when no ignition events have been detected for more than 24 hours. This is usually caused by poor/incorrect installation. Consider using an alternative ignition mode with the following commands:

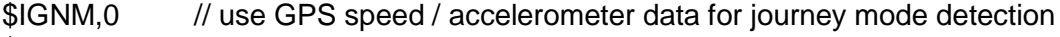

\$IGNM,3 // use external voltage for journey mode detection

#### **CANbus Inactivity Error**

This error is set when no CANbus data has been received for a fixed timeout period. This is usually caused by poor/incorrect installation.

#### **Immobilisation Issues**

If status shows as 'N/A', the immobiliser application is not assigned to any digital output. Please refer to the CDOP command in the user guide for the appropriate device, for details of how to assign applications to digital outputs.

The ON/OFF status refers to the physical status of the device output, which may relate to immobiliser status ON or OFF, based on the immobiliser logic defined in the DRIC command.

### **Parameter Check (PARA) – Response Format**

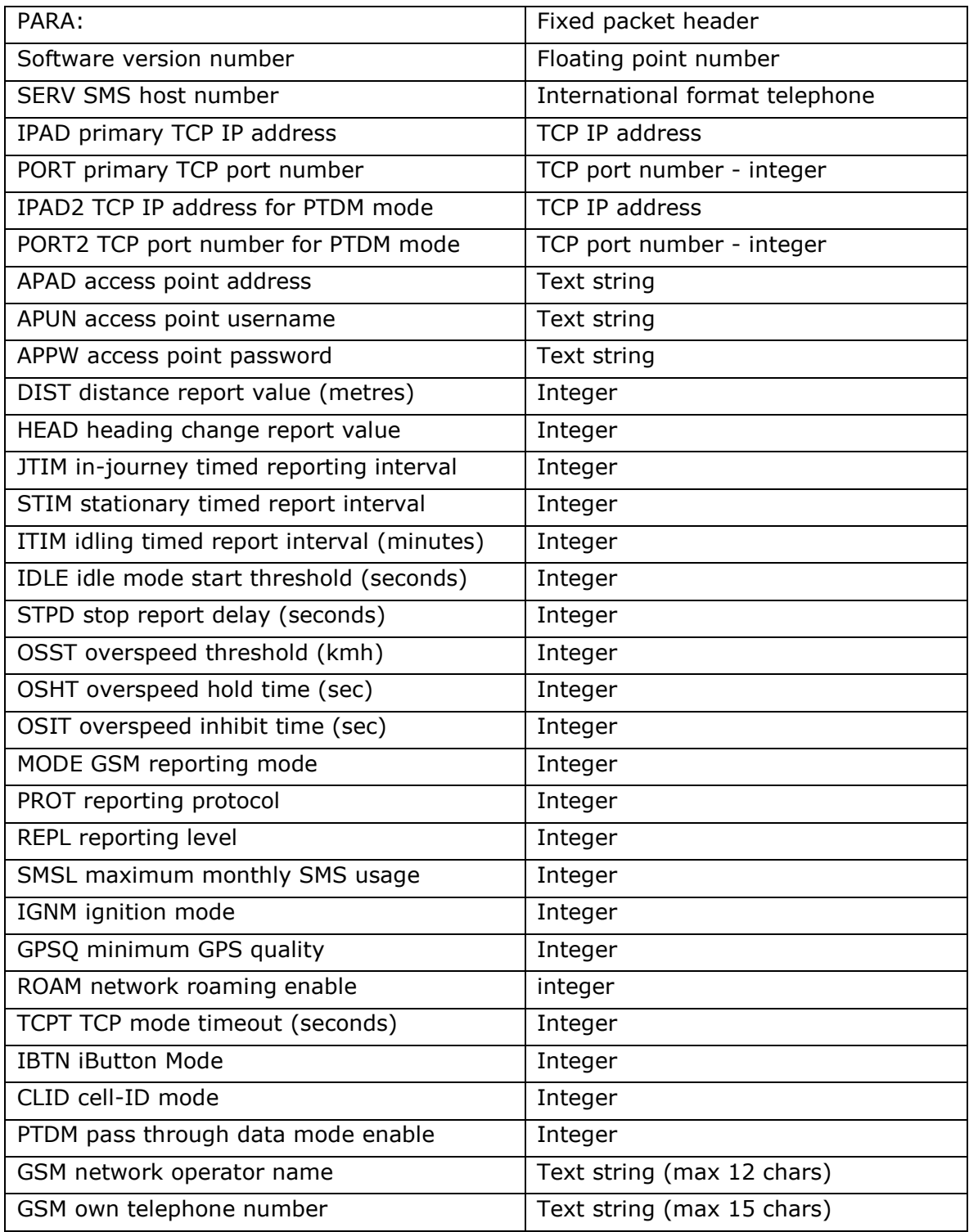